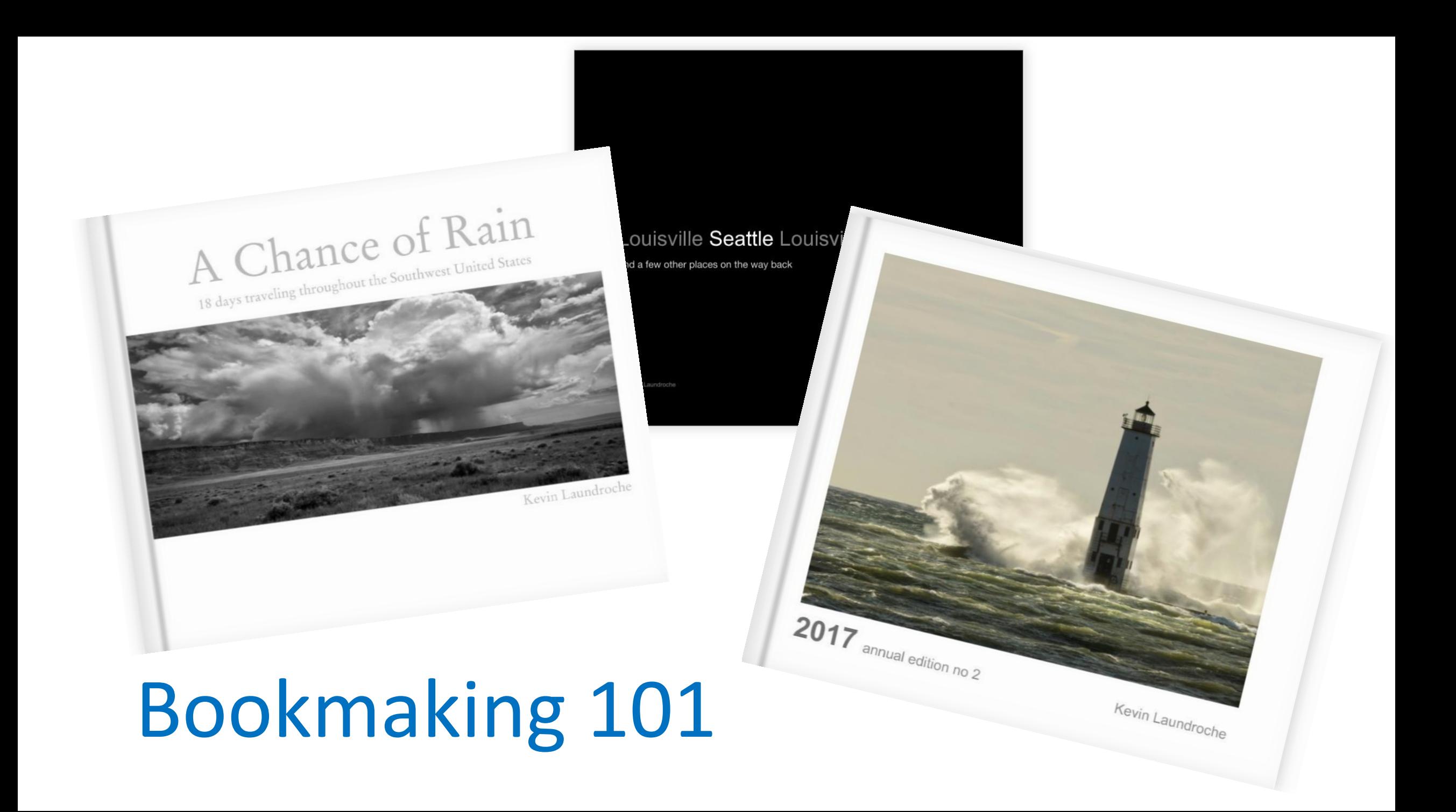

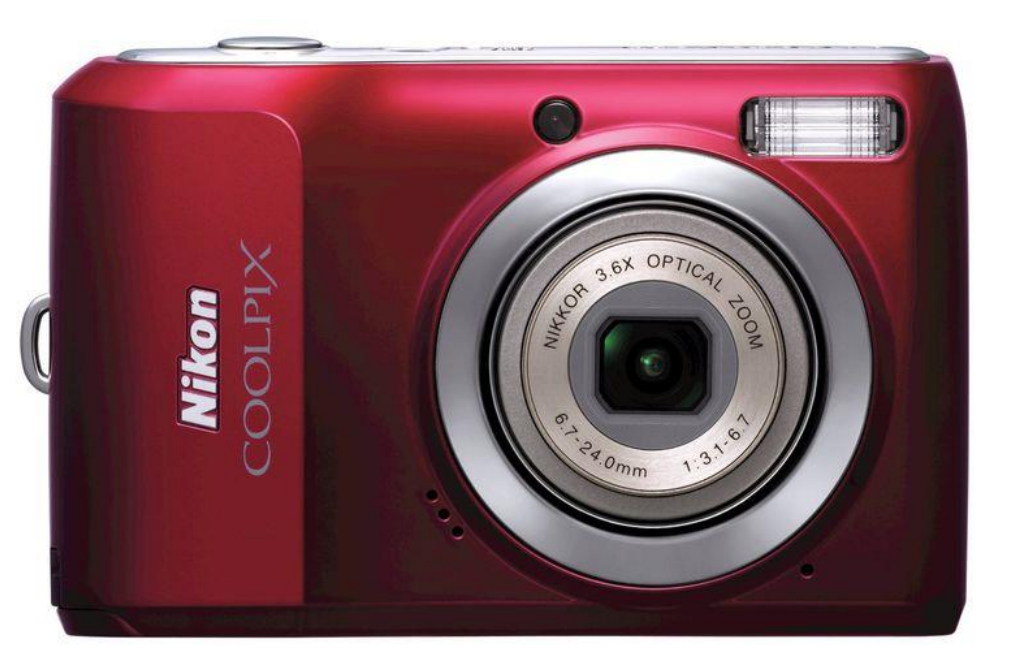

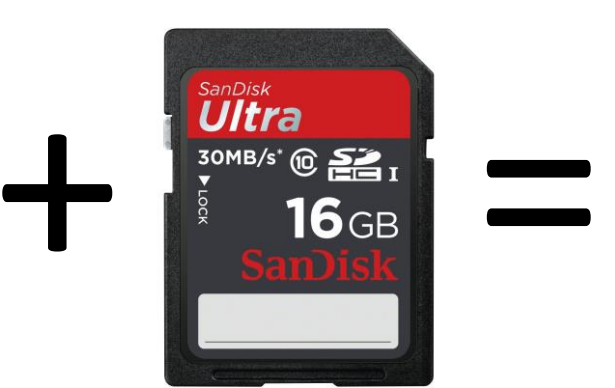

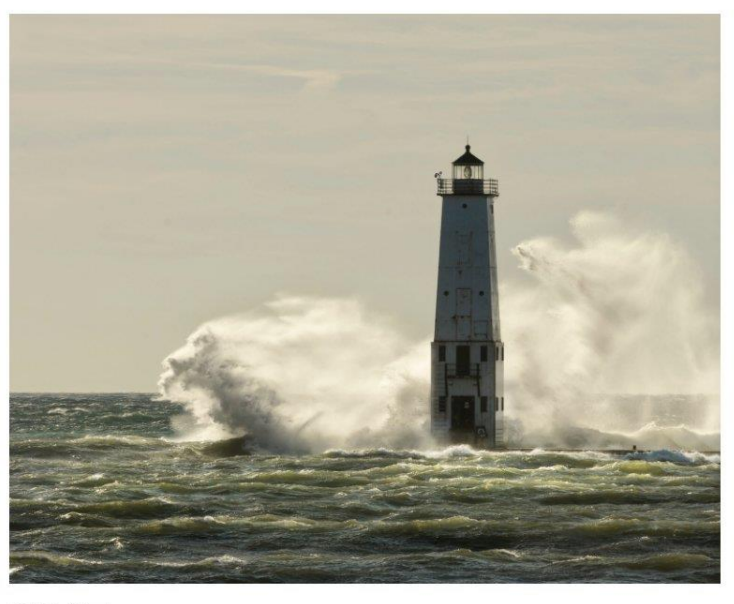

2017 annual edition no 2

Kevin Laundroche

# You have a Story to tell !

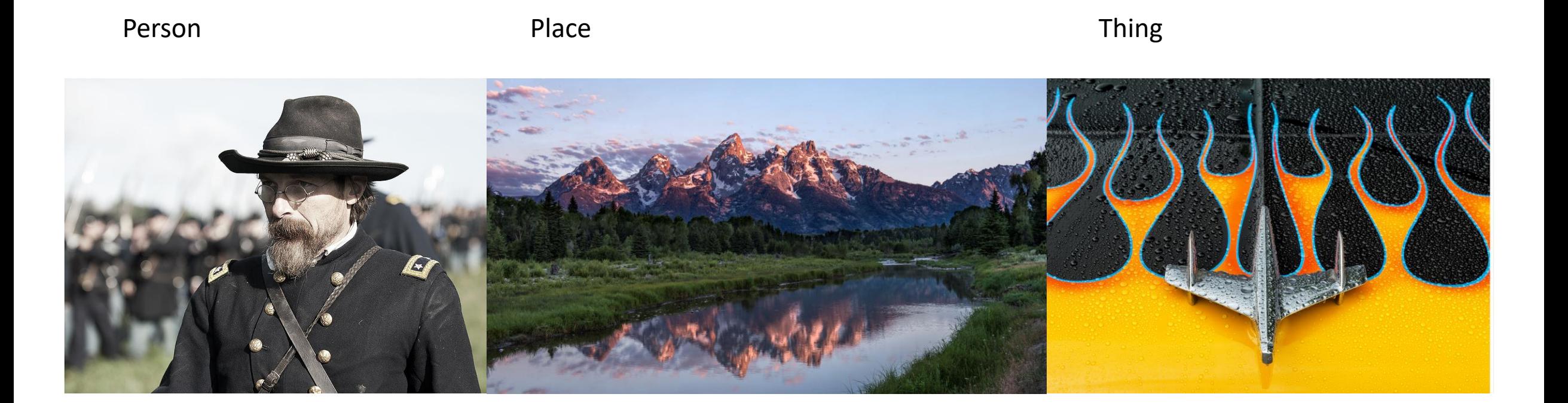

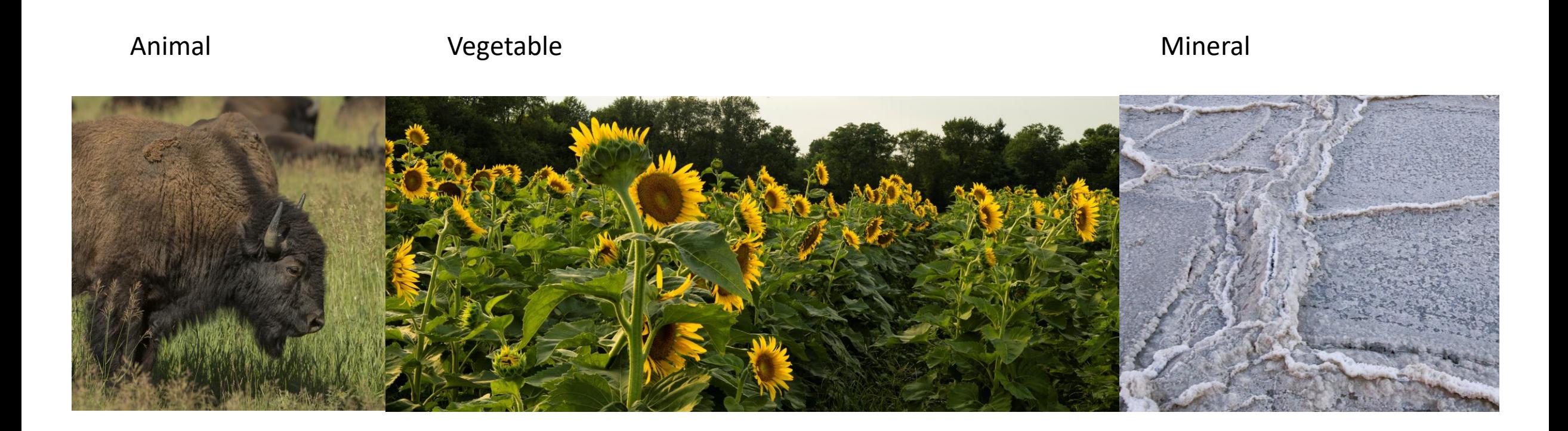

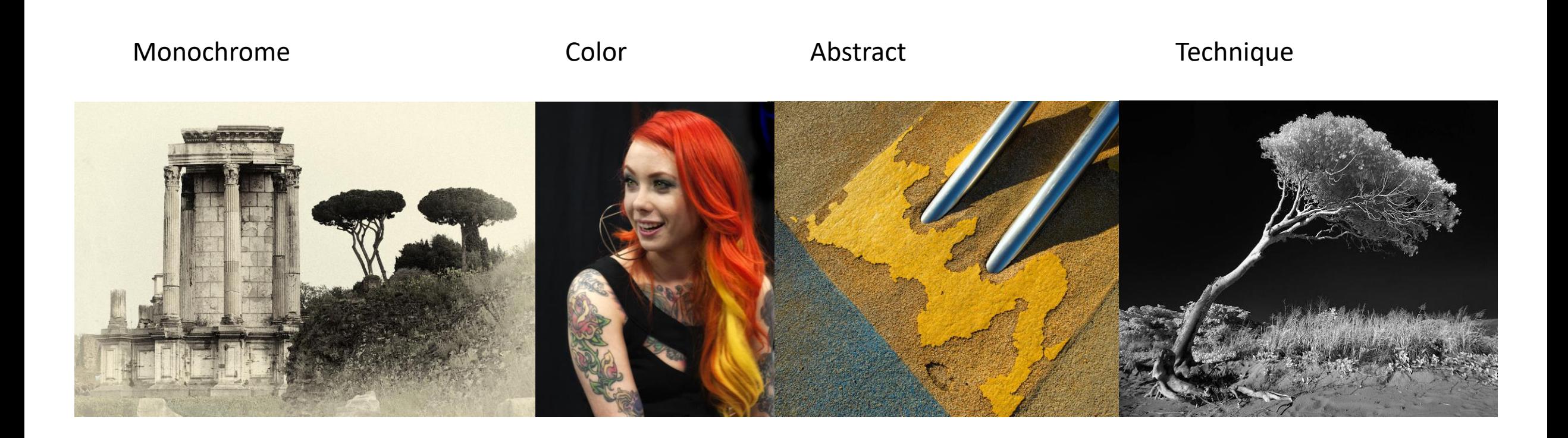

For the first half the of presentation examples will be from [www.mixbook.com](http://www.mixbook.com/)

In the section "its all about the Details" I've added some additional pages from a couple of books I published from Blurb illustrate some of the details I like to incorporate into my photo books.

### Let's make a book

What resources will I need?

- All the images that you have been shooting with your camera
- 1. A collection of a years worth of work
- 2. Concept work like abstract photos, Infra-red, monochrome, people, places and things…..etc.
- 3. A computer with your stored images and a connection to the internet

What resources will I need?

- You will need to pick a publishing company that suits your needs
- Mixbook is a good starting publisher for first time users that are not familiar with doing layout design

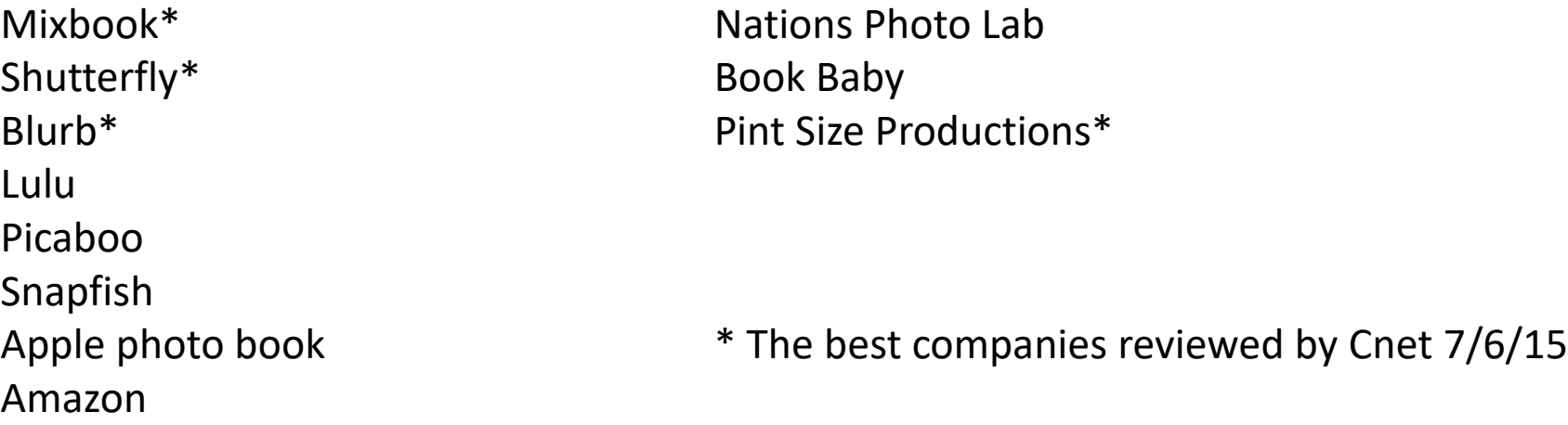

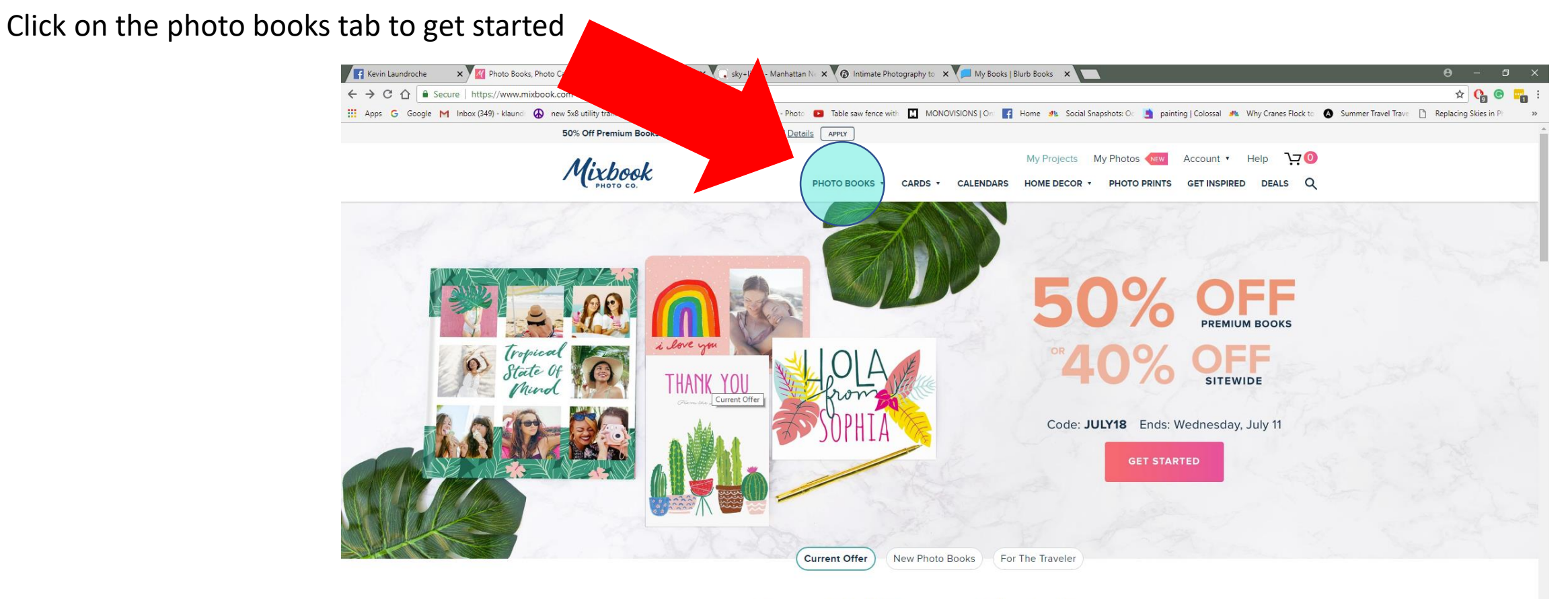

#### **Beautiful Design Made Easy**

Create totally custom photo goods that reflect your personal style

**CUSTOM PHOTO BOOKS** As low as \$15.99

PHOTO CARDS AND INVITATIONS As low as \$0.69

**VACATION PHOTO IDEAS** Tips For Amazing Travel Photos

#### You just might want to select the "Travel Photo Books" tab

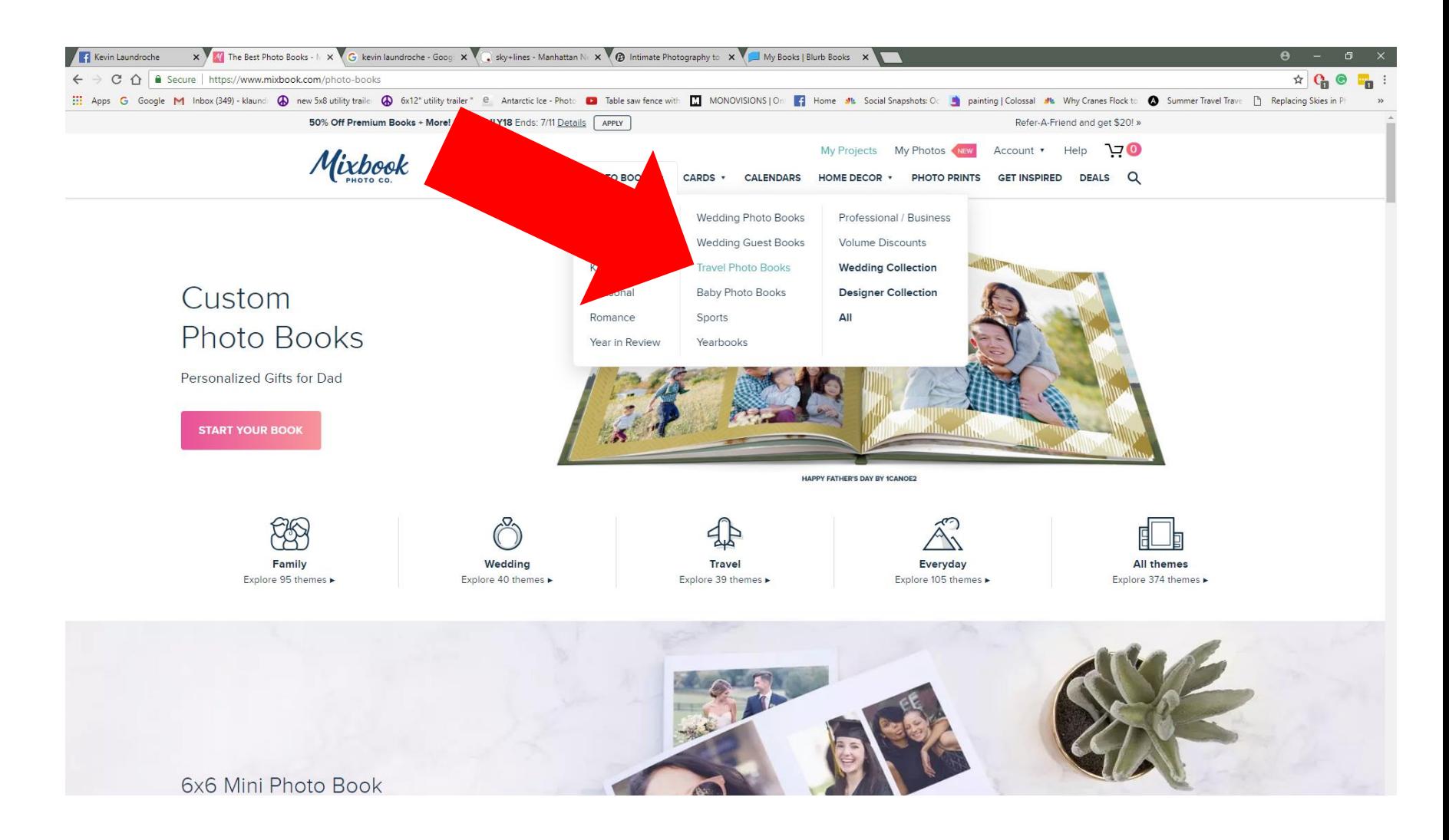

Note: my selections are only an example. You can choose what fits the book you want. However, this is how I would build my first book to get the experience of designing a book from a black page.

There are about a  $Billion$  template selections for travel books, but I encourage you to use the tab for start a Blank book!

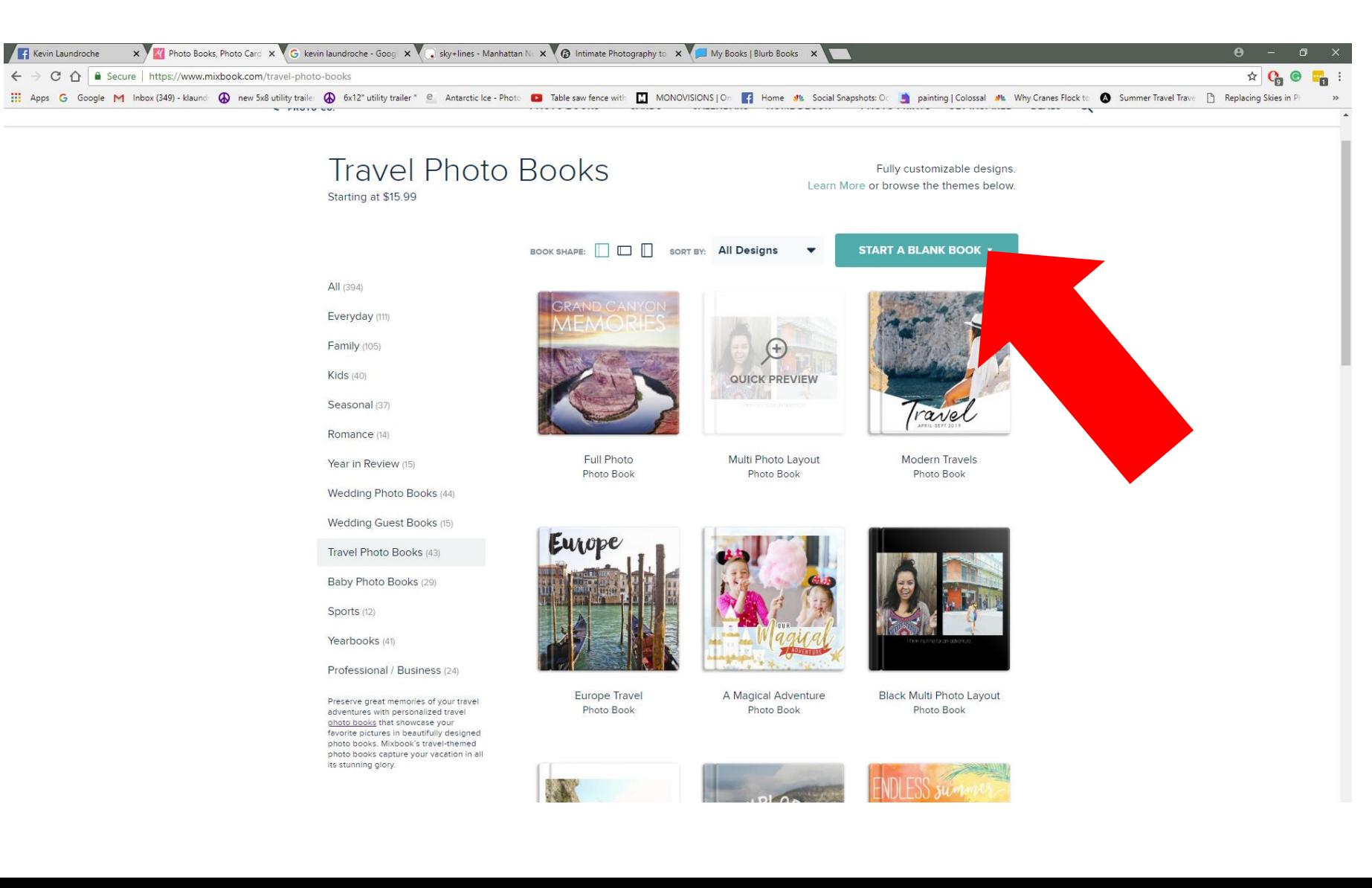

#### Your image should be the most important object on a page.

The basic reason why I choose to make a blank book is I do not want a clever background competing with my images.

All the fancy backgrounds compete for the eye gaze. It's a visual distraction to the images you spent so much time on getting just right. The same goes for fancy stickers or typefaces that distract from the image.

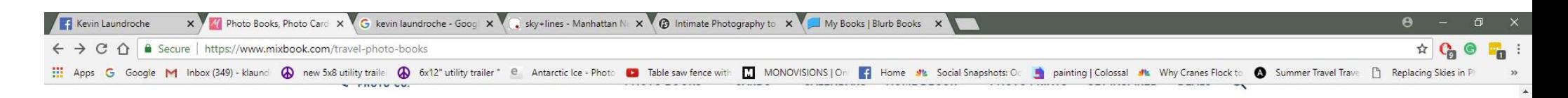

Note: my selections are only an example. You can choose what fits the book you want. Square, portrait, or landscape.

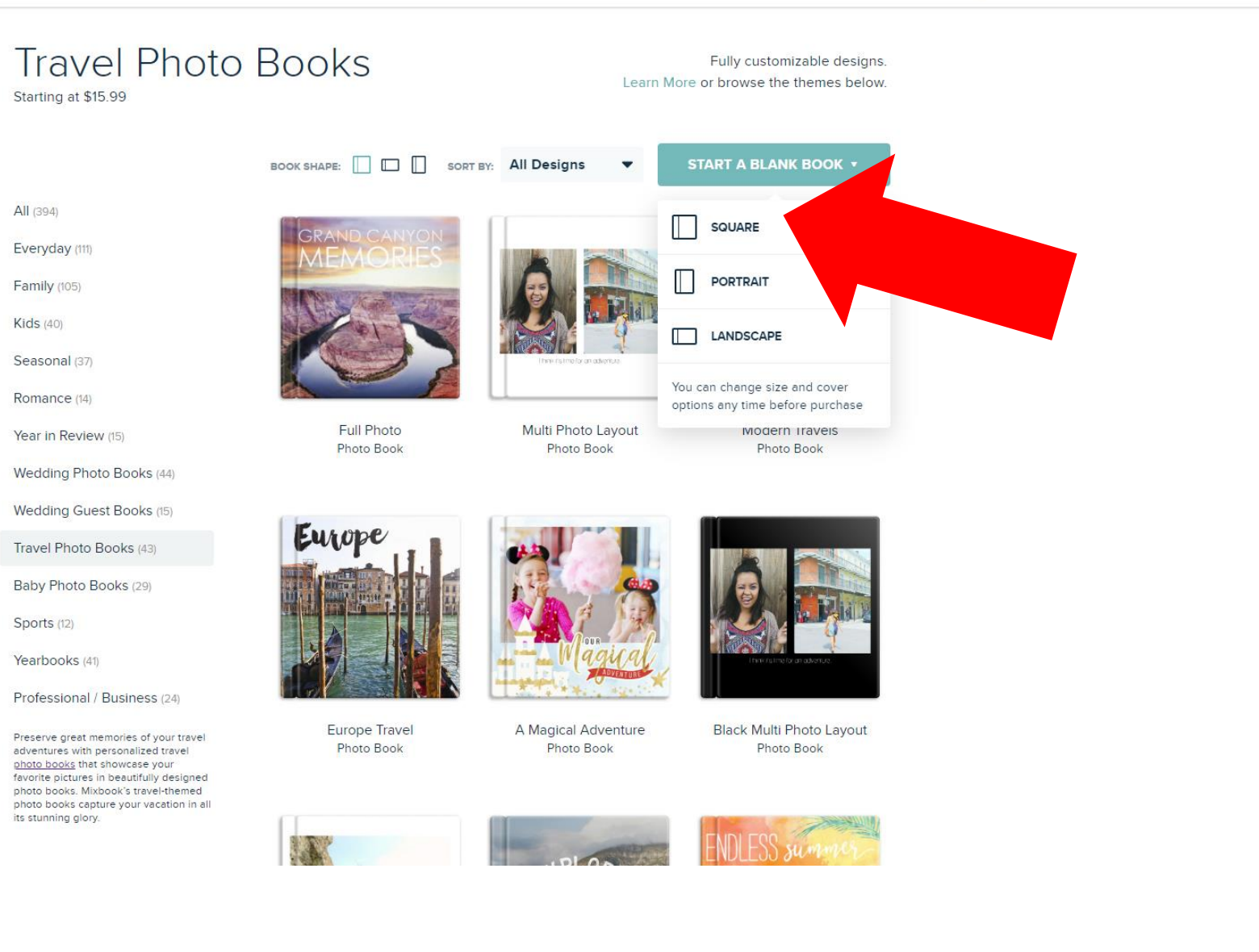

Whoa! That's a lot of money…..but in the end on a 80 to 100 page book the price per image is about \$1.20 an image! I believe that is a Great Deal!

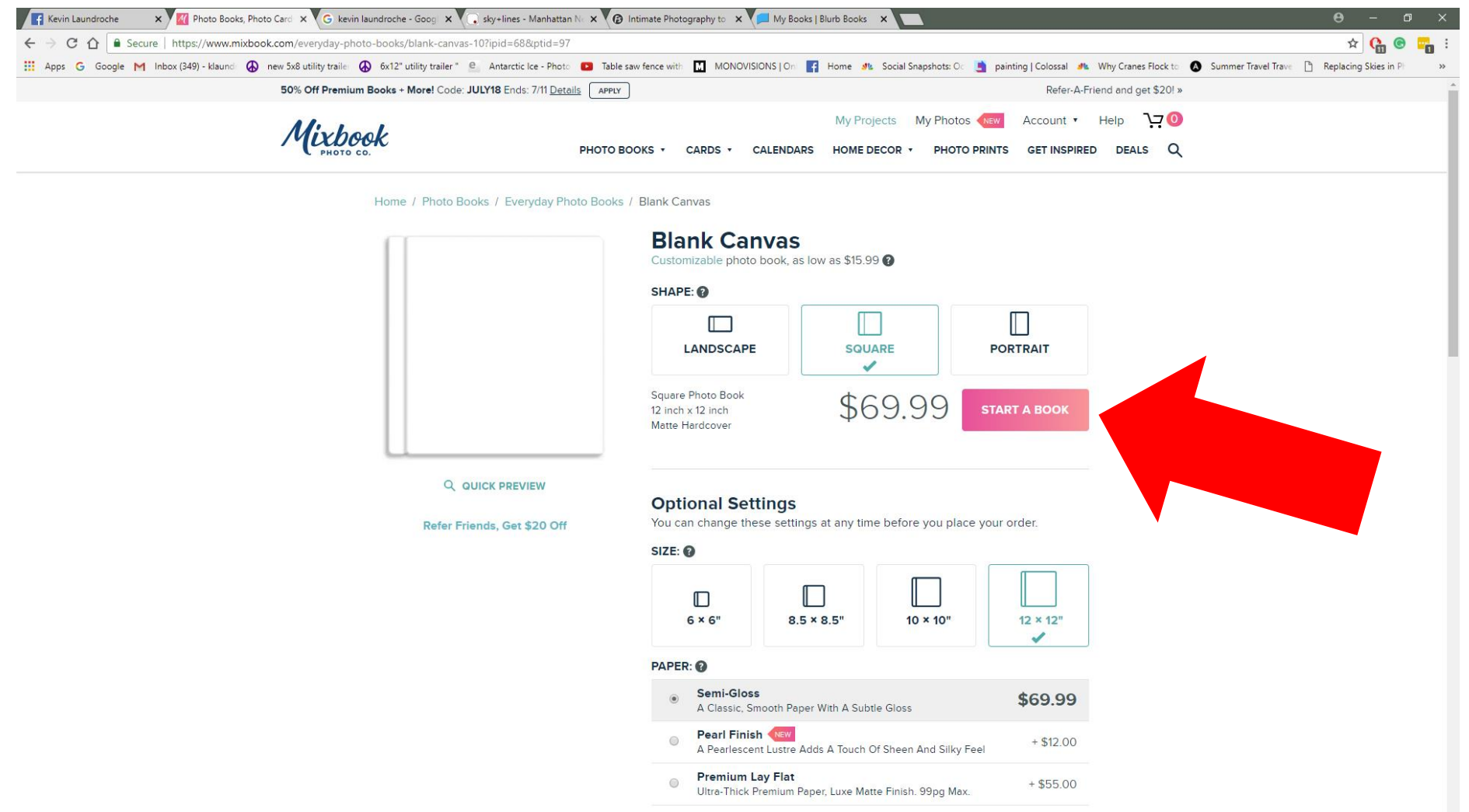

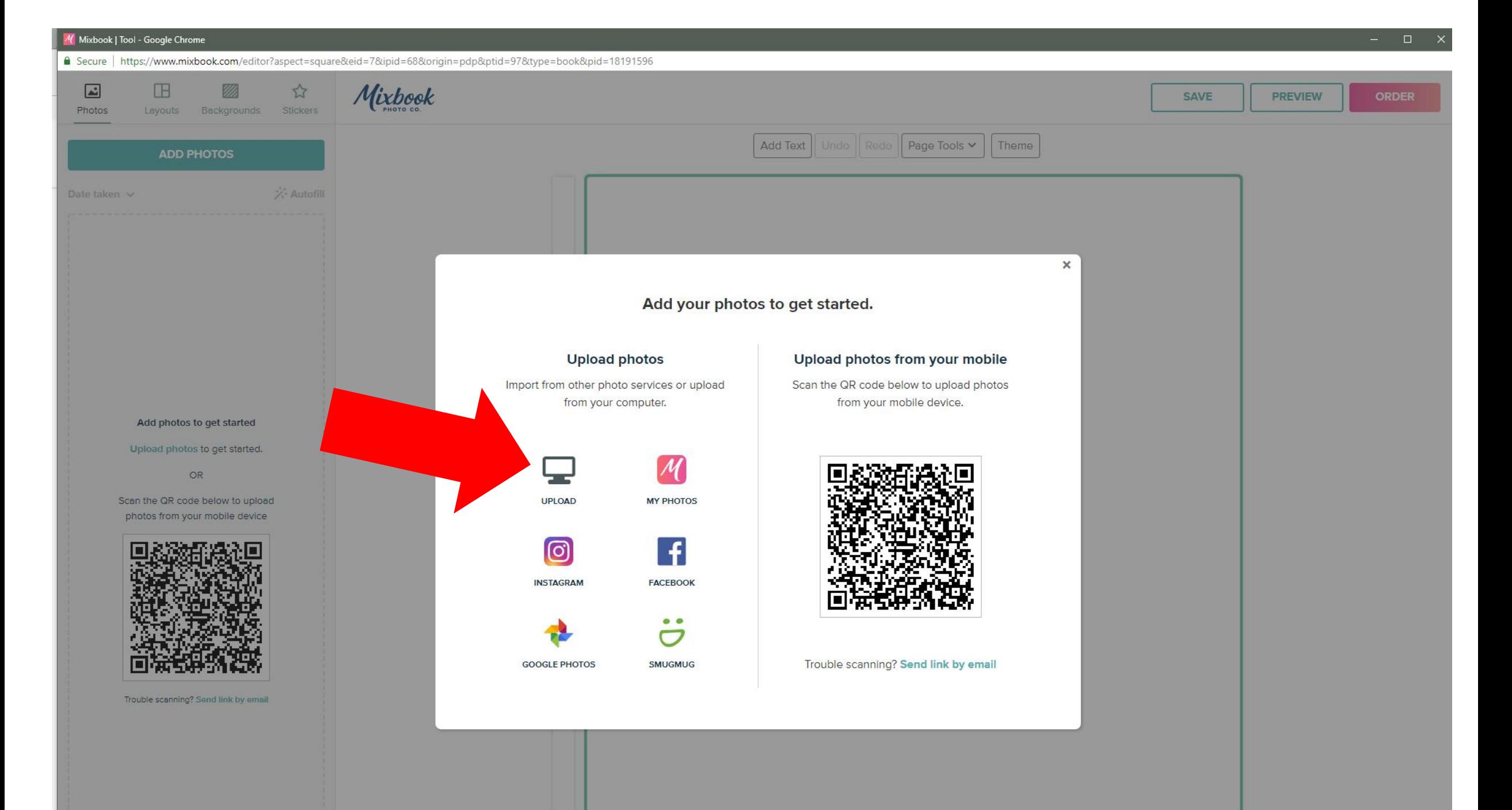

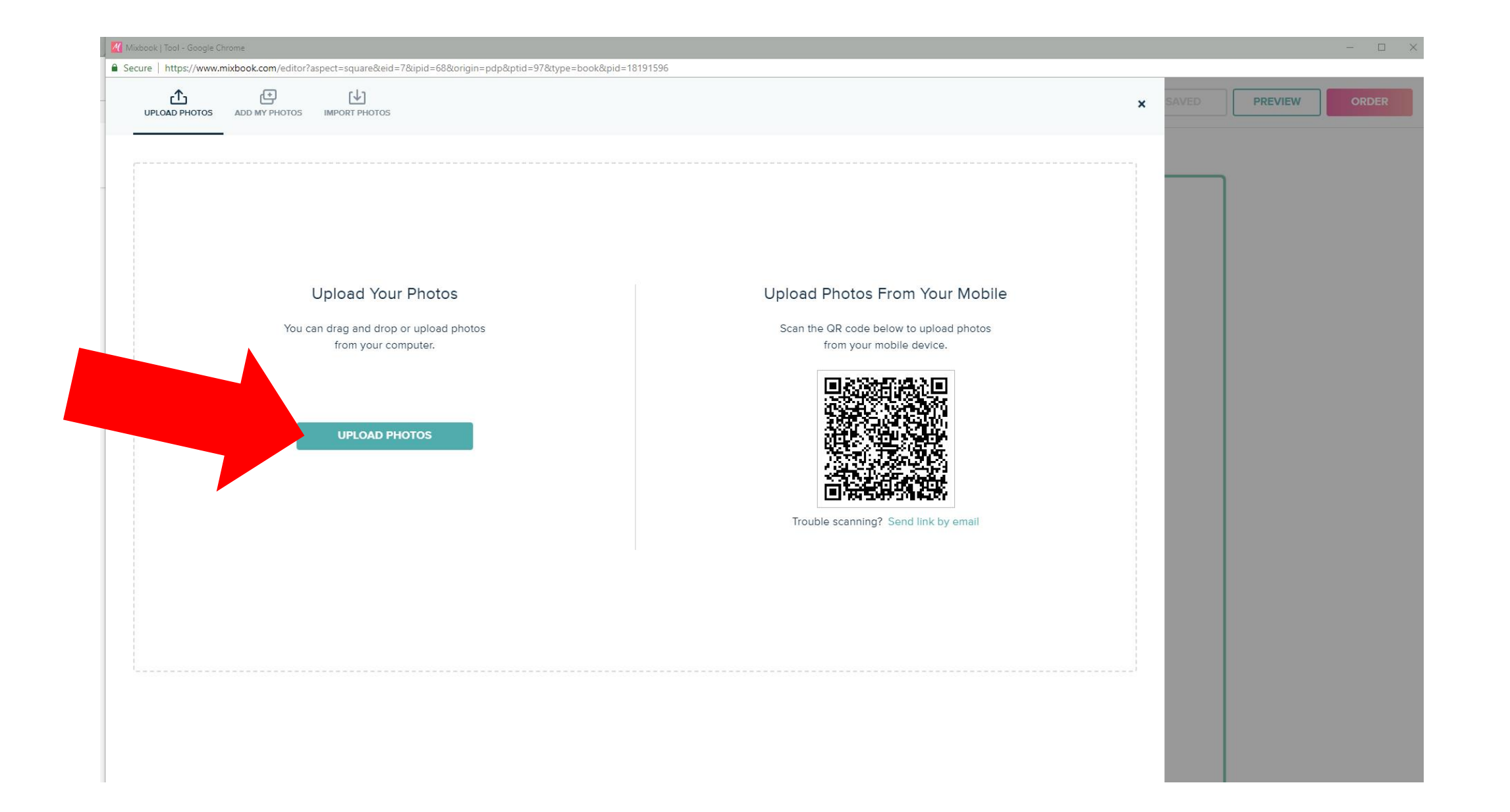

#### Navigate to the folder with the images you want – Select the specific images and press open

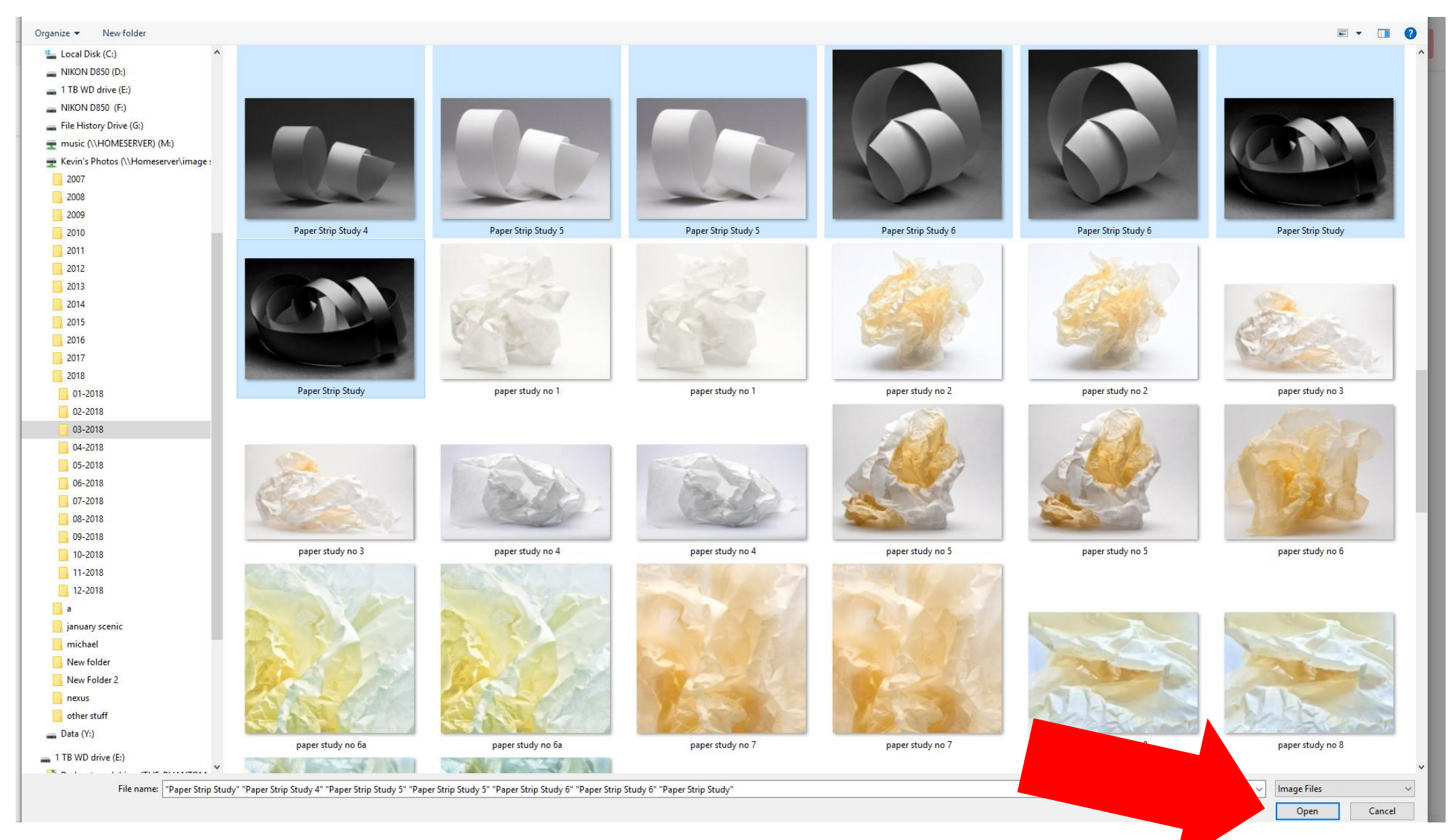

#### This is all about learning to populate the book so choose: NO Thanks

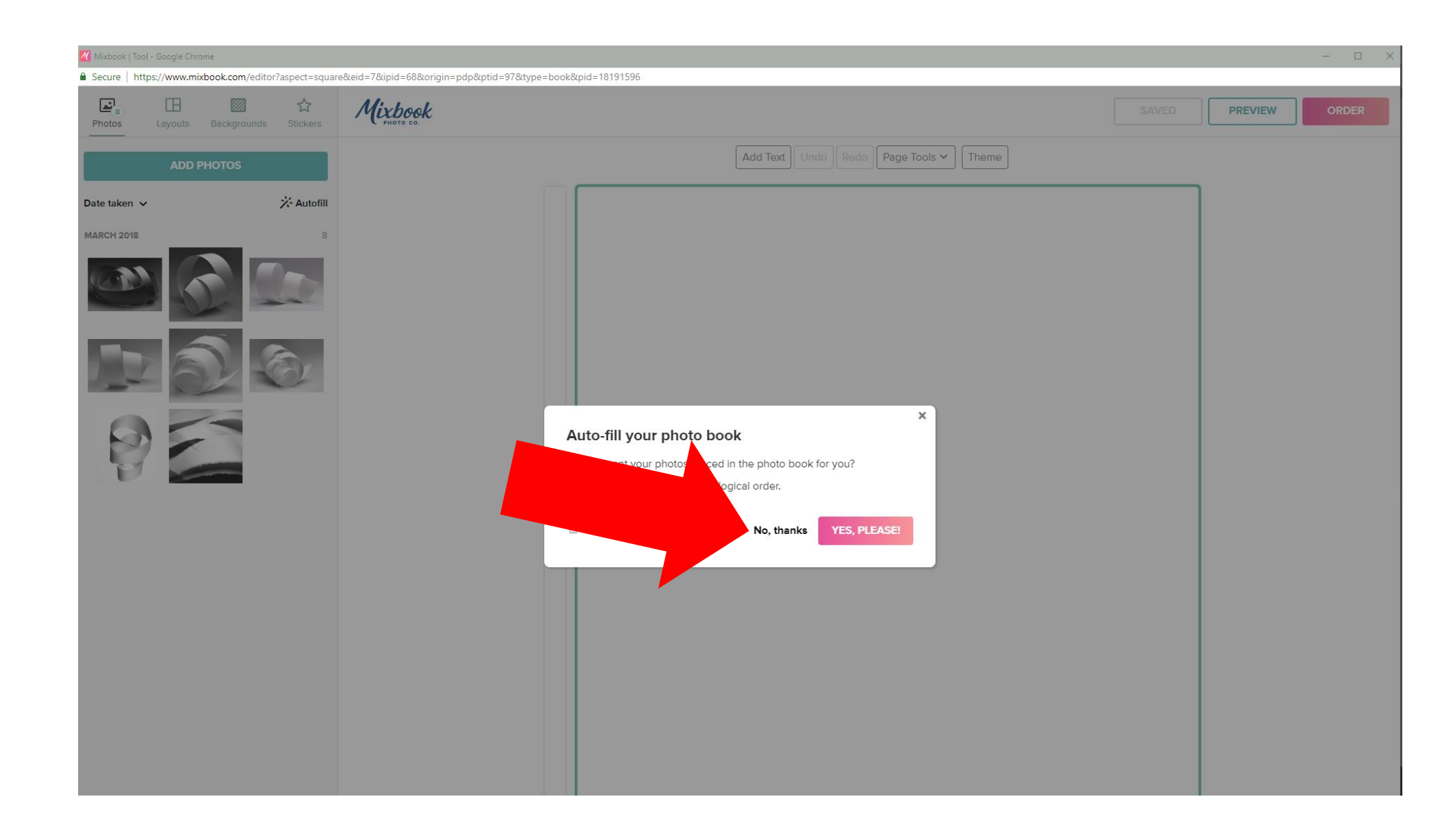

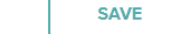

Layouts # of Photos Select Al Add Text Undo Redo Page Tools v Theme  $(1)(2)(3)(4)(5)(6)(7)(8+$ THEME LAYOUTS **EXPLOSE LAYOUTS**  $\overline{20}$ 1 photo A note about askew images: My preference in image placement is always to present the image so the person reading the book doesn't have to tilt the book. 붛  $\vec{B}$ Although certain books lend project themselves to a playful format that has tilted or skewed images. That is not to say it shouldn't be done, but a whole book of tilted images plays upon the design is more important than the images.

Mixbook

☆

Stickers

Backgrounds

 $\mathbb{Z}_2$ 

Photos

 $\Box$ 

Click on the image you want on the cover of the book and drag it into the green square

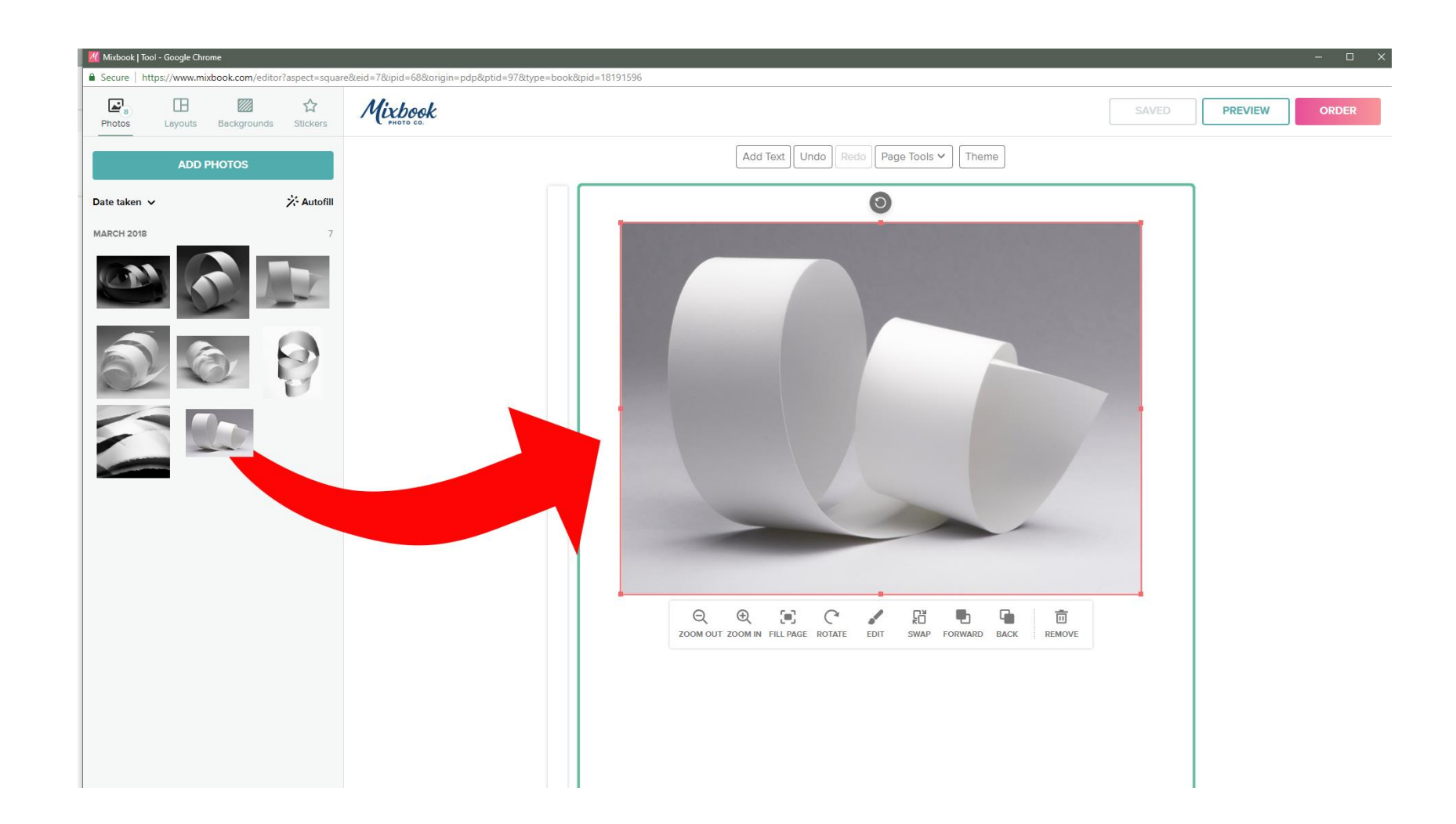

### caution!

When your resizing images make sure you have a large enough image to successfully resize.

I try to have very large .jpg images to resize to smaller sizes rather than making them larger. You will not like the printing result with low res images.

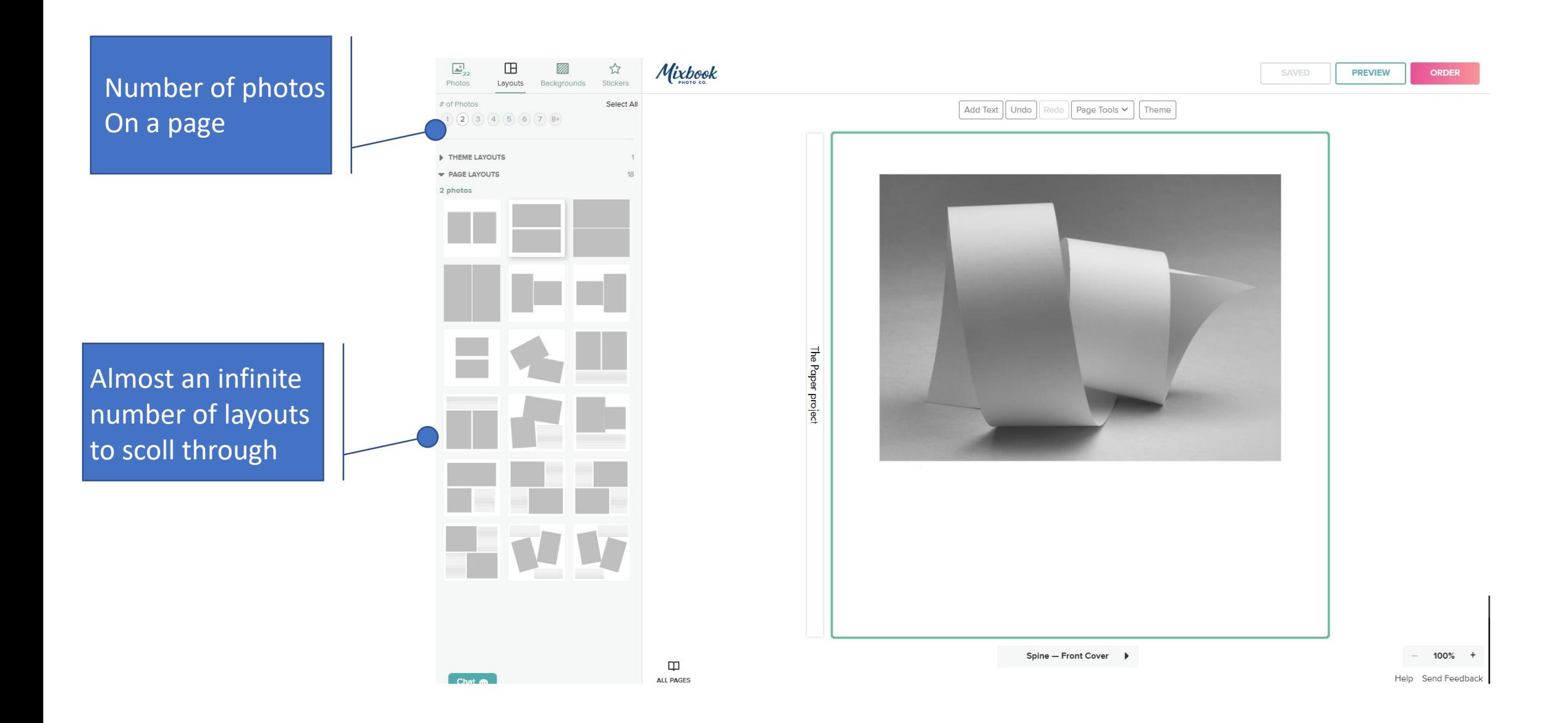

### Choose your page layouts based on the purpose of the whole book

### A MOMENT FOR A WORD ABOUT COLOR AND CONTRAST

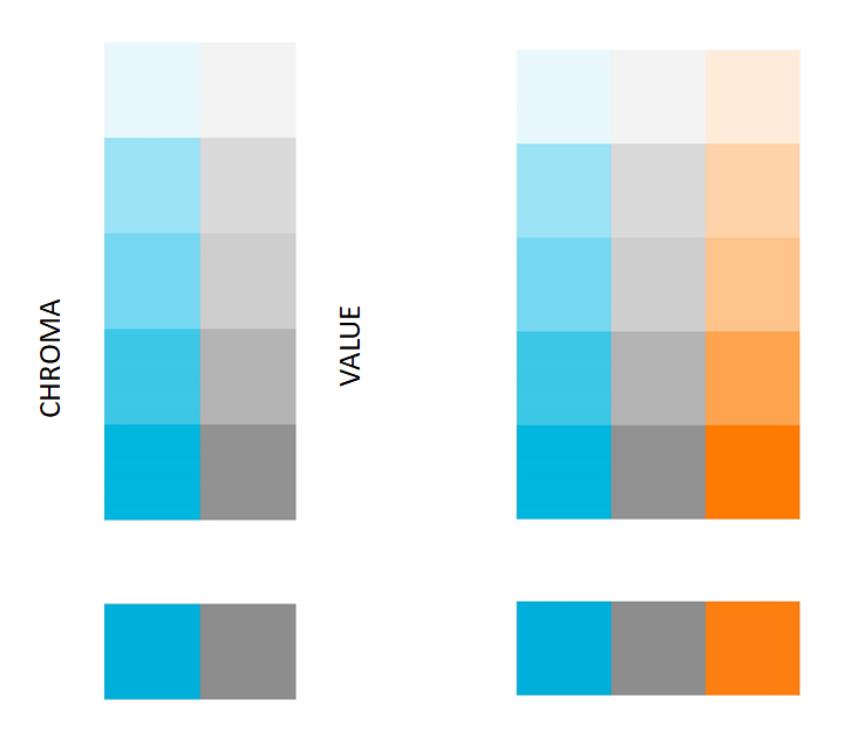

CHROMA AND VALUE HAVE A EQUIVALANCY

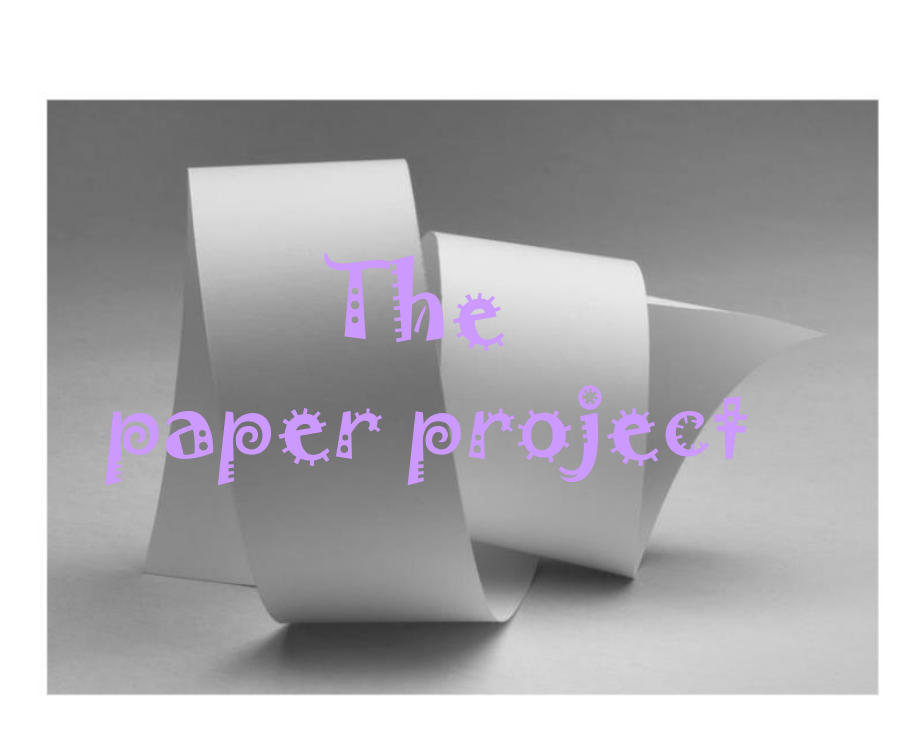

#### Make sure you can read the title and your name on the book!

Where you place your title and name is mostly a personal preference. I choose mostly to have titles that are outside of the image on the book either above or below

If you place your name on the image make sure there is enough blank space and you use enough contrast between the background and the title or name and/or both to be legible

The illustration on the previous slide is an example of low contrast between a title and image and how hard it can be to see.

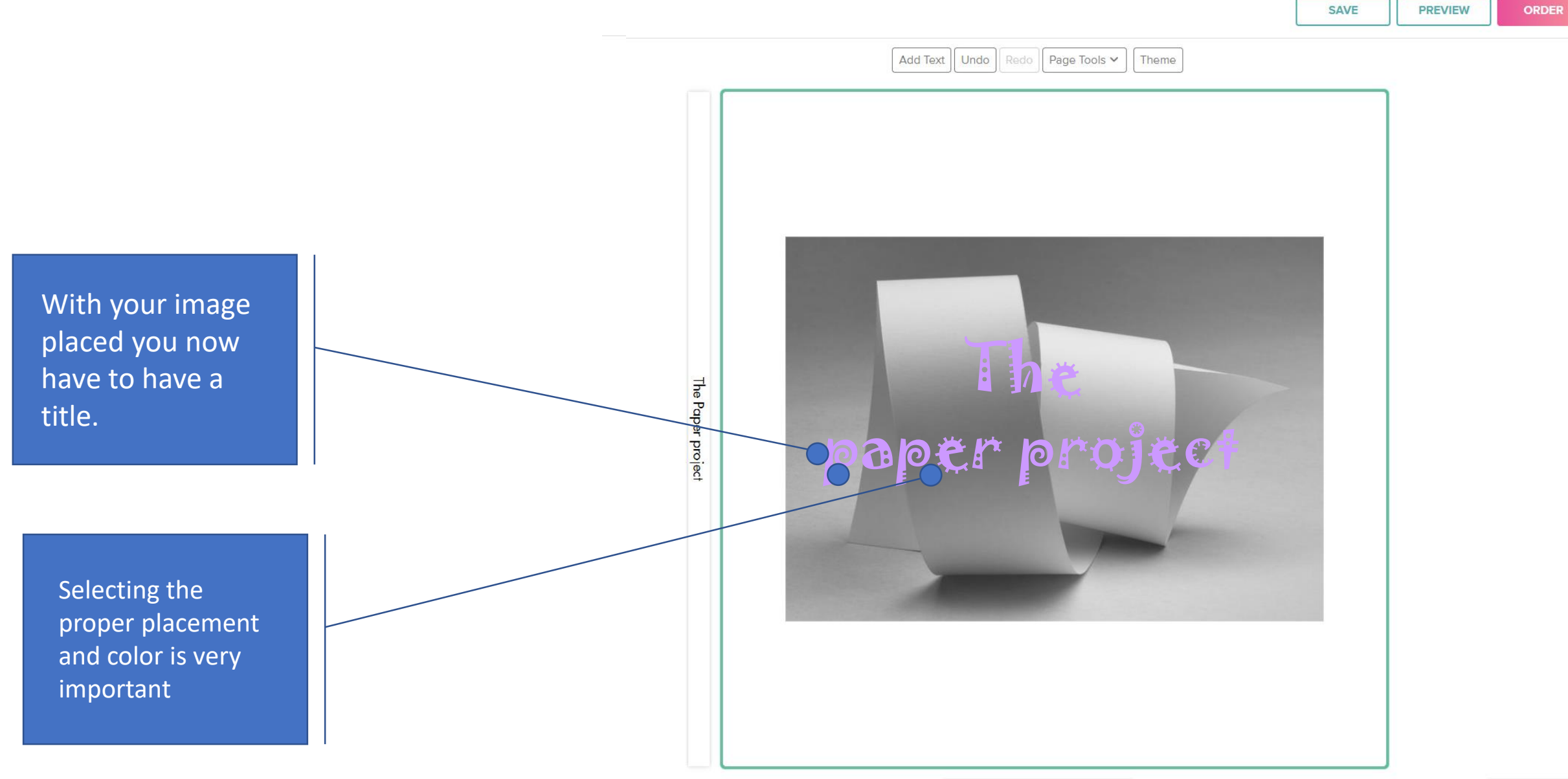

ORDER

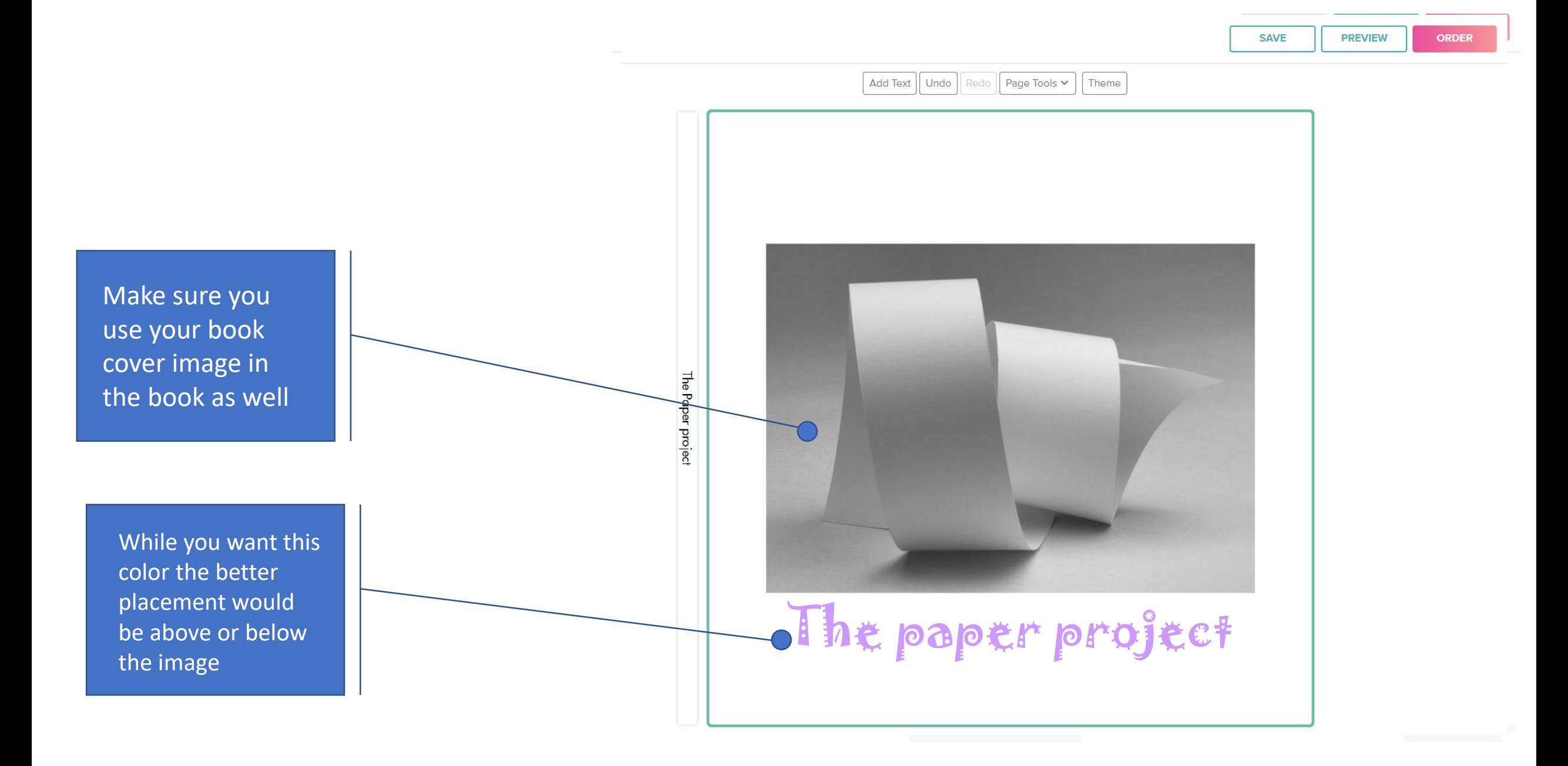

# Lets take a minute to talk about typefaces!

### Typefaces

SansSerif Serif Century Schoolbook Book titles Chapter headings paragraph text captions index data Calibri **Calibri Book titles** chapter heading index data captions

Script

Edwardian *Script* ITC

Book titles Chapter headings

novelty

GiGi

Titles chapter headings

#### Make sure you can read the title and your name on the book!

Certain types of type fonts have specific functions

Serif type is mostly used for paragraph text because it is the easiest to read when you have a lot to write about. Additionally it is easier to read black letters on white than white letters on a black background for large bodies of text.

Sans Serif type while also a good font for reading my preference is to only use for titles, captions, and index information. I generally do not use condensed type faces for either paragraph text or captions because it is much hard to read when small.

Scrip and Novelty fonts are for me Titles only and many novelty fonts are basically used in advertising to catch your eye. Using scrip and novelty fonts throughout your book sets up a competition between the font and your image……and for me the image is the most important object on the page.

#### Choose your layout Based on the image You want to use

You can adjust the template to where you want it to be on the page by clicking on it and dragging it to the location

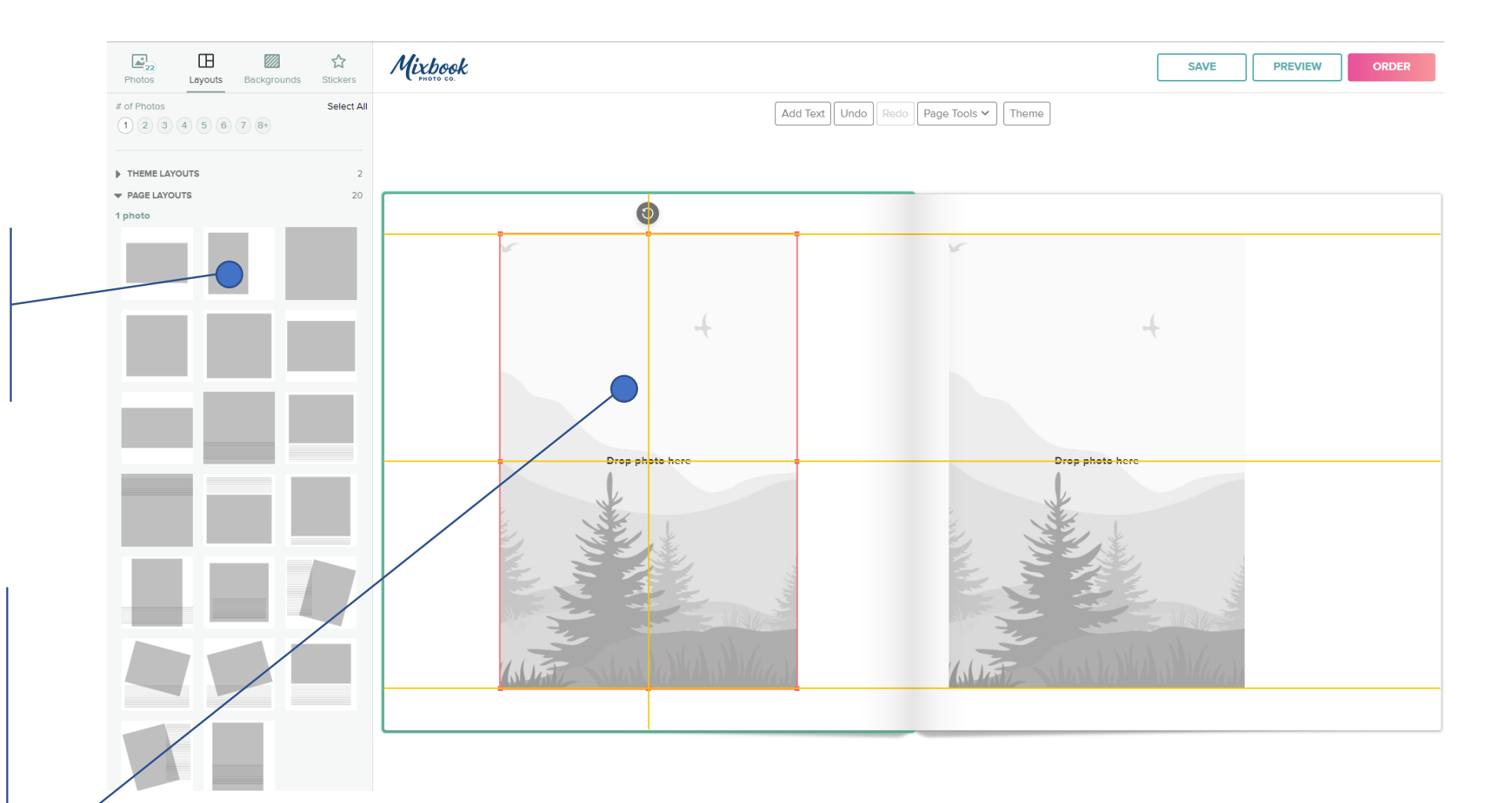

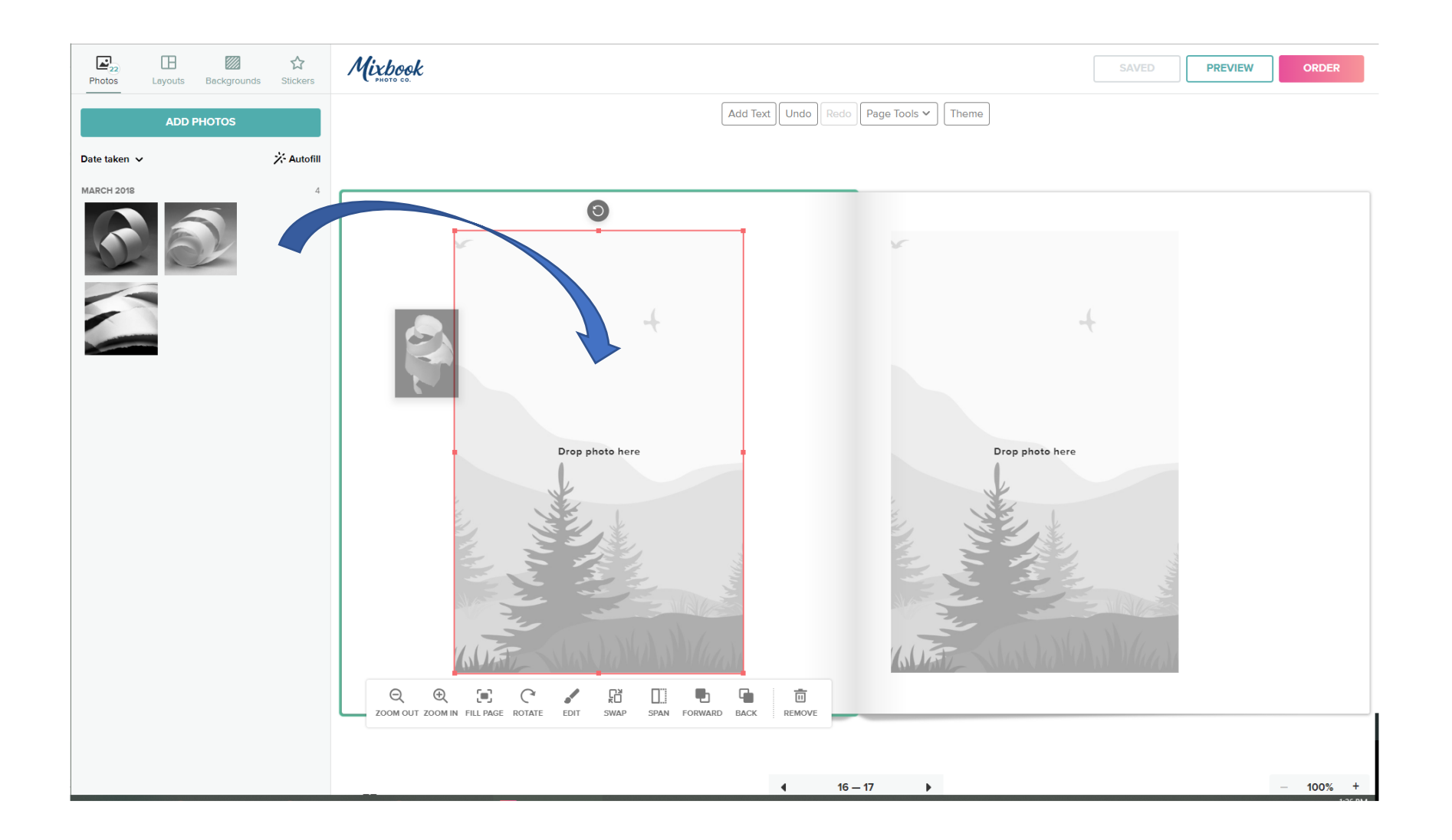

## it's all about the Details

Don't be afraid to have a single page for a chapter heading like below.

In a couple of my books I have a chapter page and a black opposite to make a clean break from the last group of images.

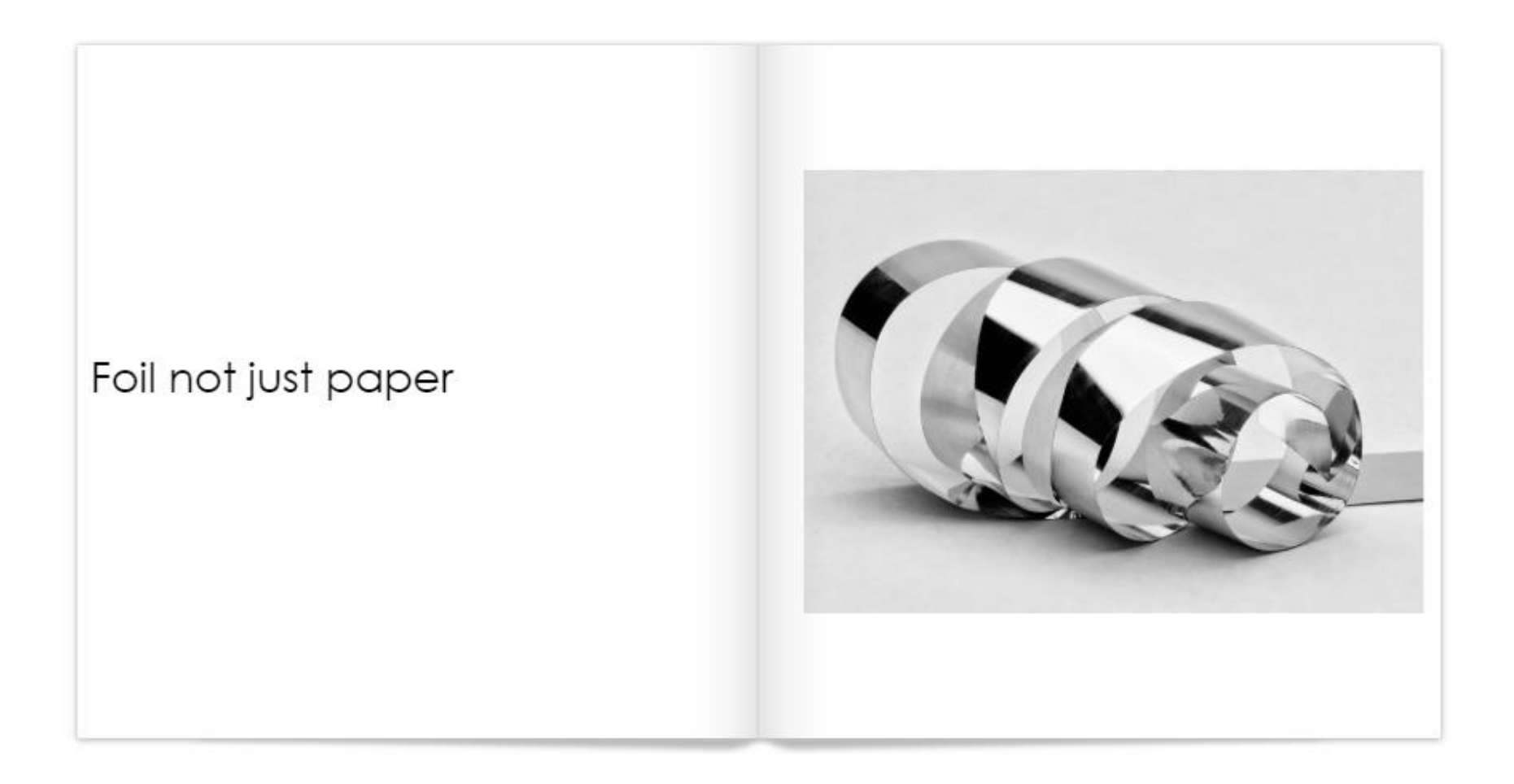

Every image is important and you shouldn't cover one up to stack a lot of images on a single page to save a few dollars in the book.

If you went to the trouble of putting the image into the book it should be able to see the whole image

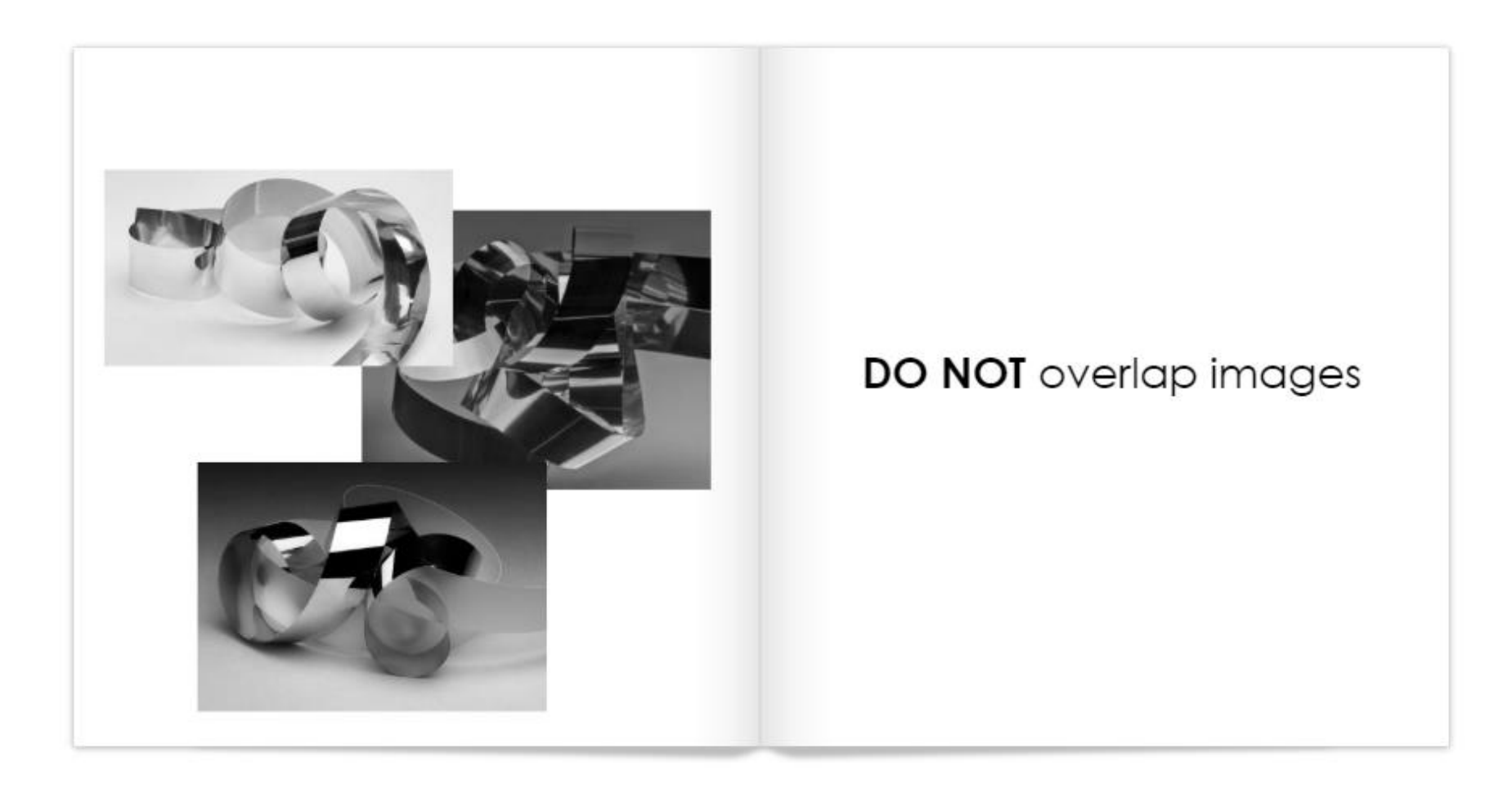

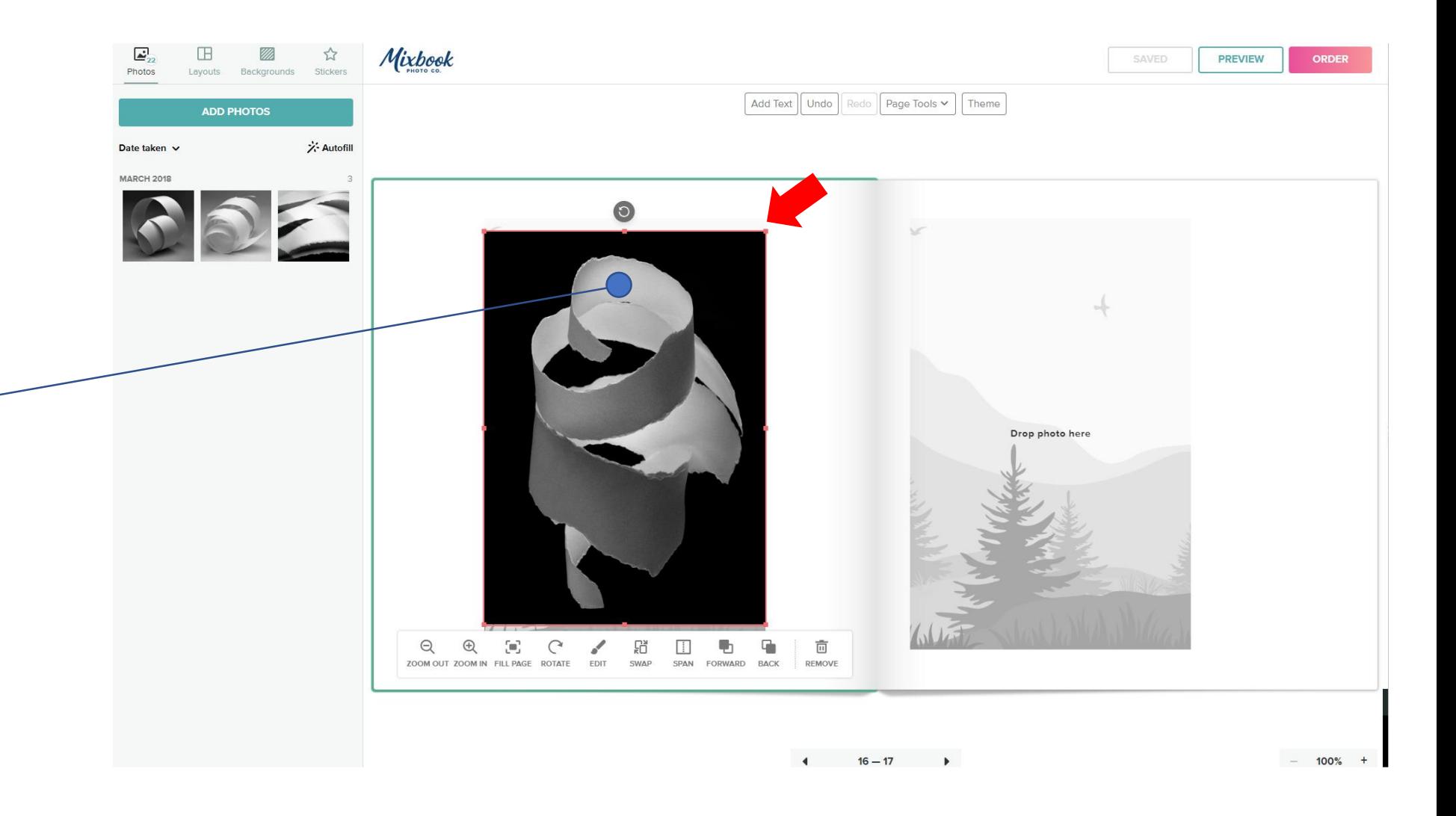

Image placed in box And resized by Pulling on the corner Tabs on the image

## At this point you all should Be able to build a book

## A few more details that I like to add in my photography books

#### Captions

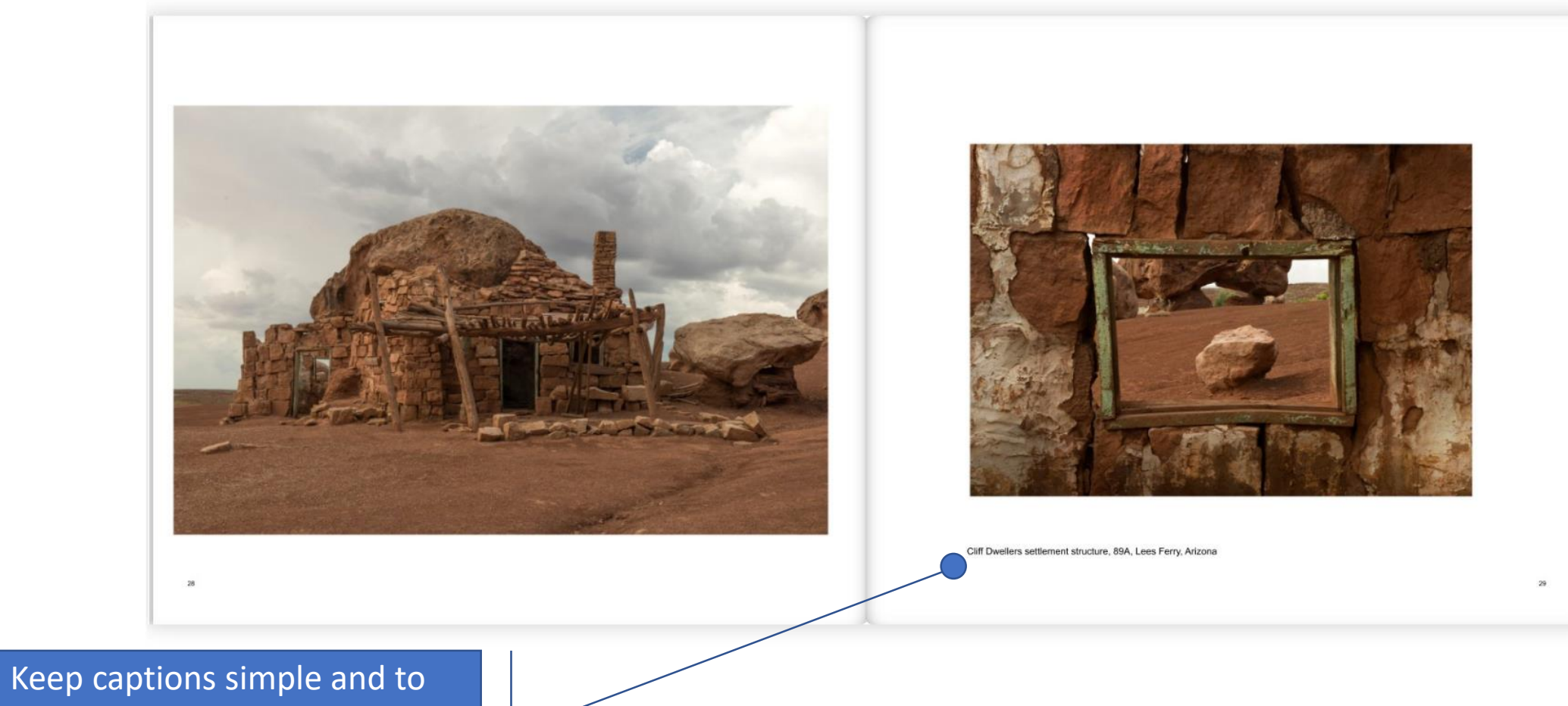

the point. Use a serif or sans serif type face no bigger than 16 pts.

Don't have too many different Templates in the book it makes for a better presentation of your images.

Use large images to let people enjoy the details in your images

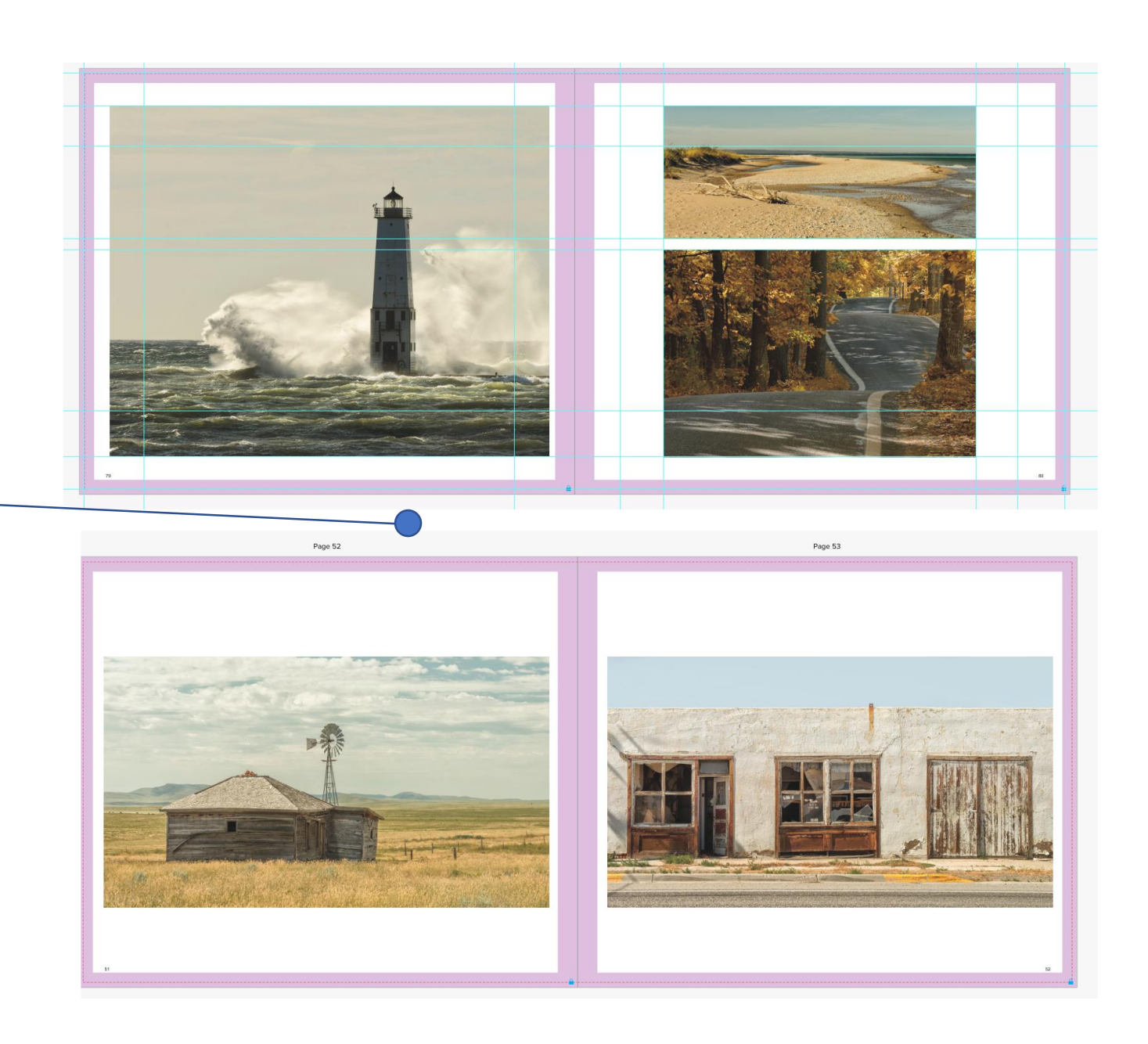

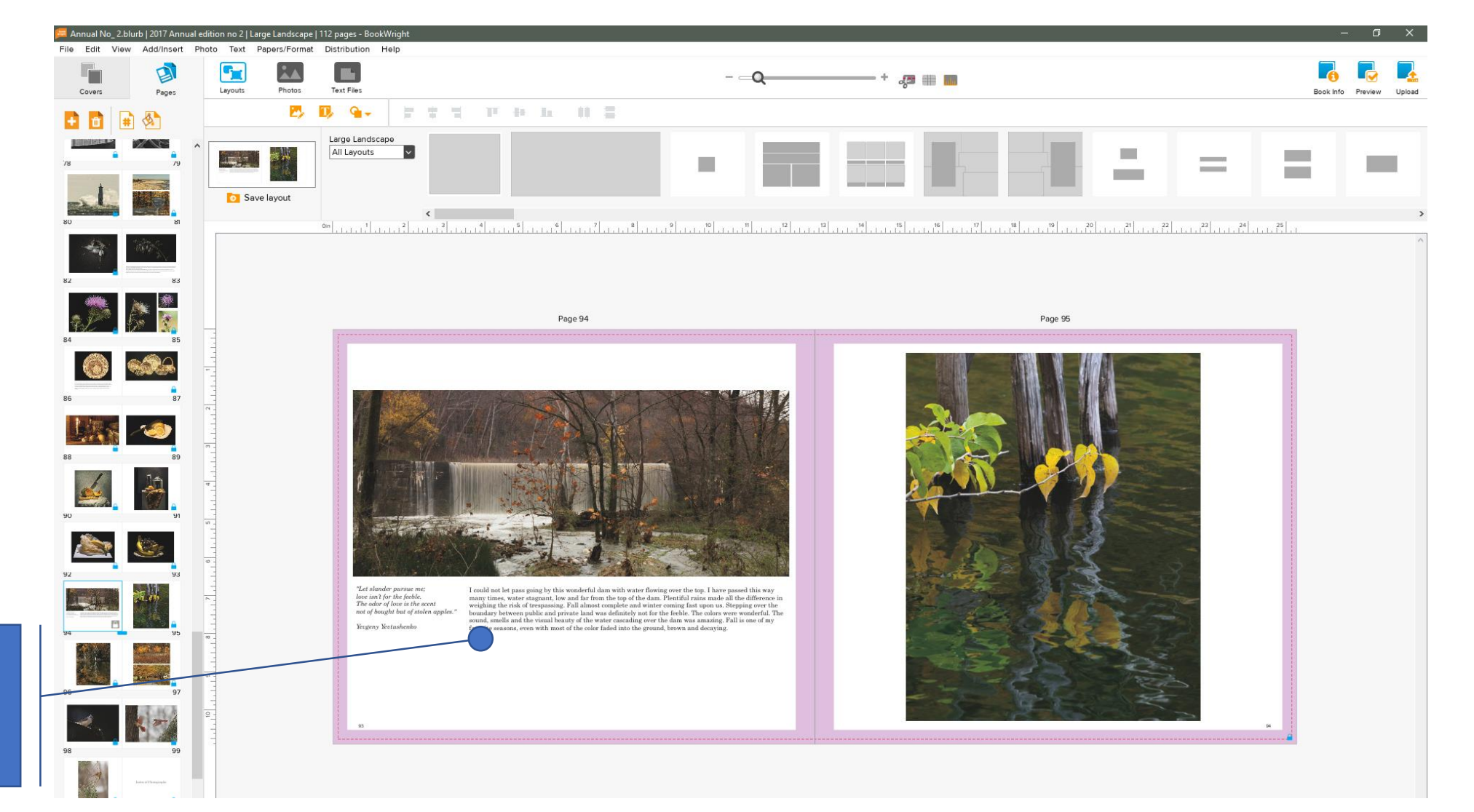

Justify or align text to the image size

Justify or align text to top of the image And in a similar size container

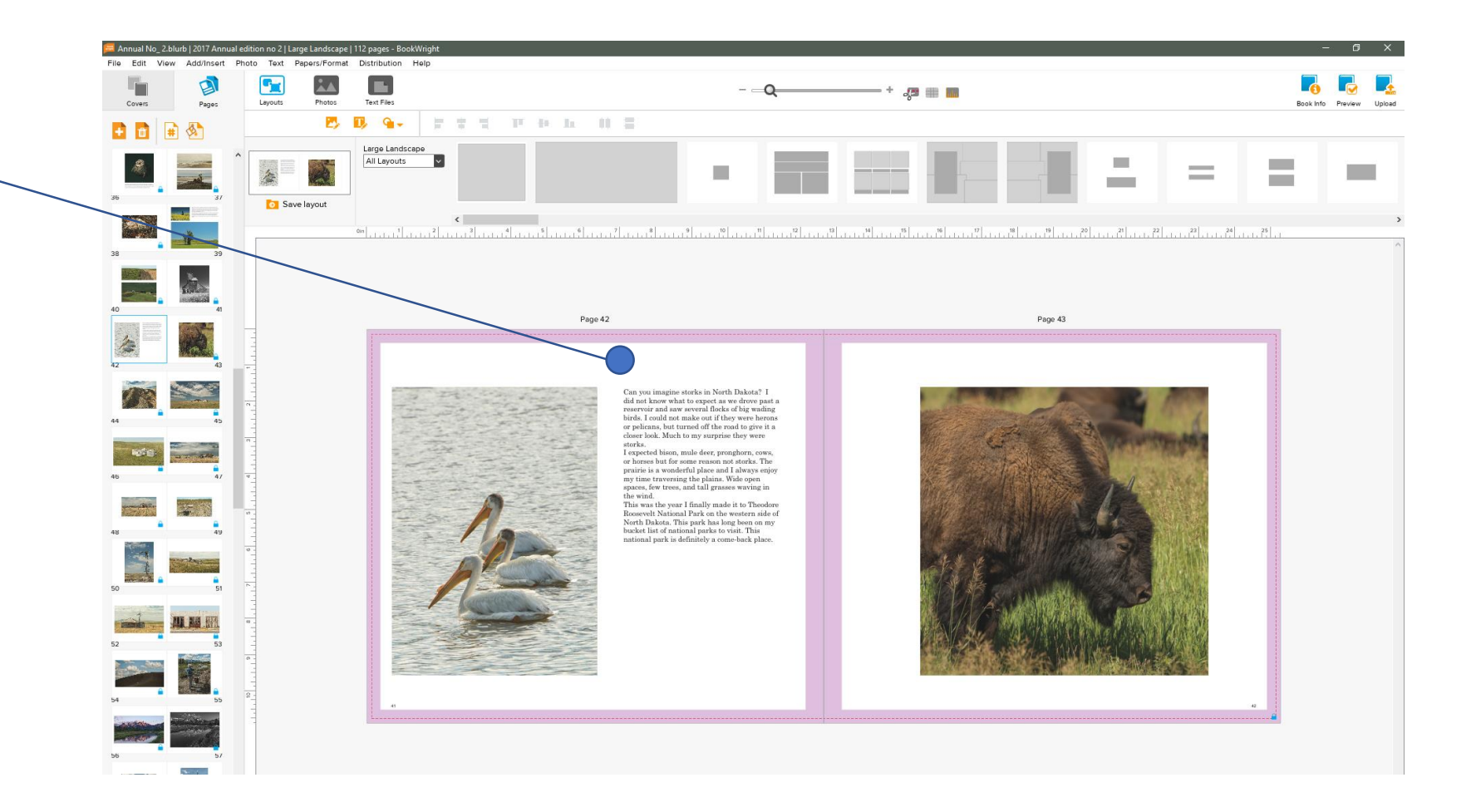

#### Try not to have too many images on a single page

- Make sure images are aligned and justified top to bottom with the opposite images
- Page to page alignment is important as well if it is possible.

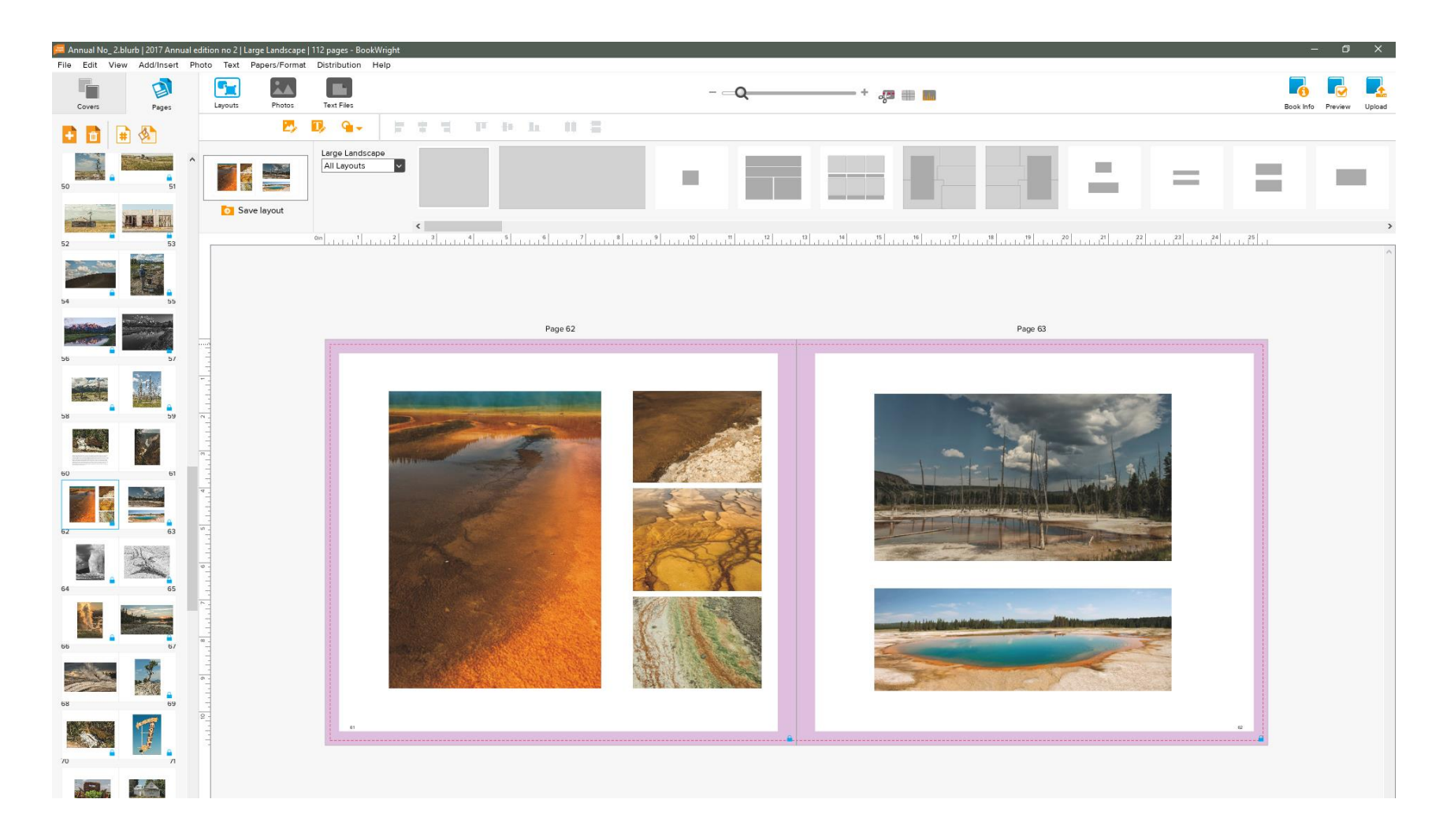

All my books have page numbers. They are useful of you plan on doing an index. You can easily reference an image to a page to the index notes on the image. It doesn't matter if you call it a plate number or a page number both work.

If you use captions under or beside images you probably don't need to duplicate the information in an index. Additionally, all images do not need captions. This mostly depends on if you know your audience your showing or giving the book.

#### Index

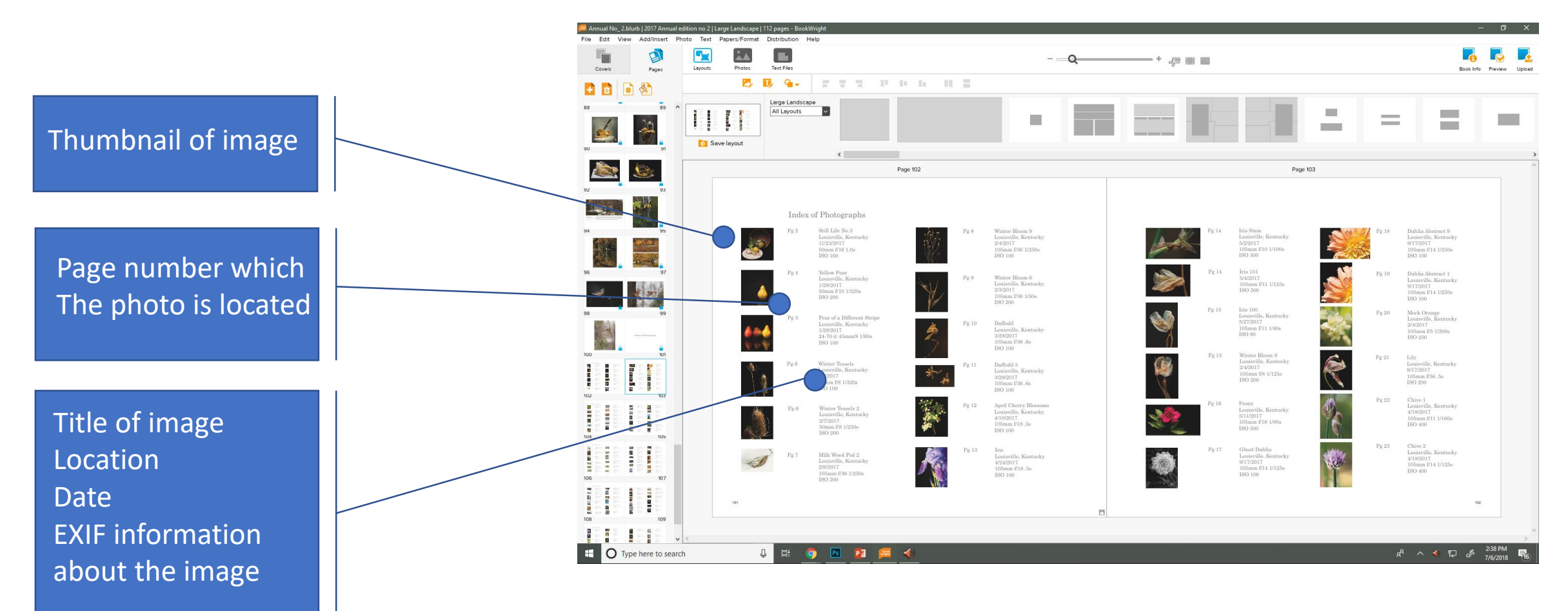

#### Index

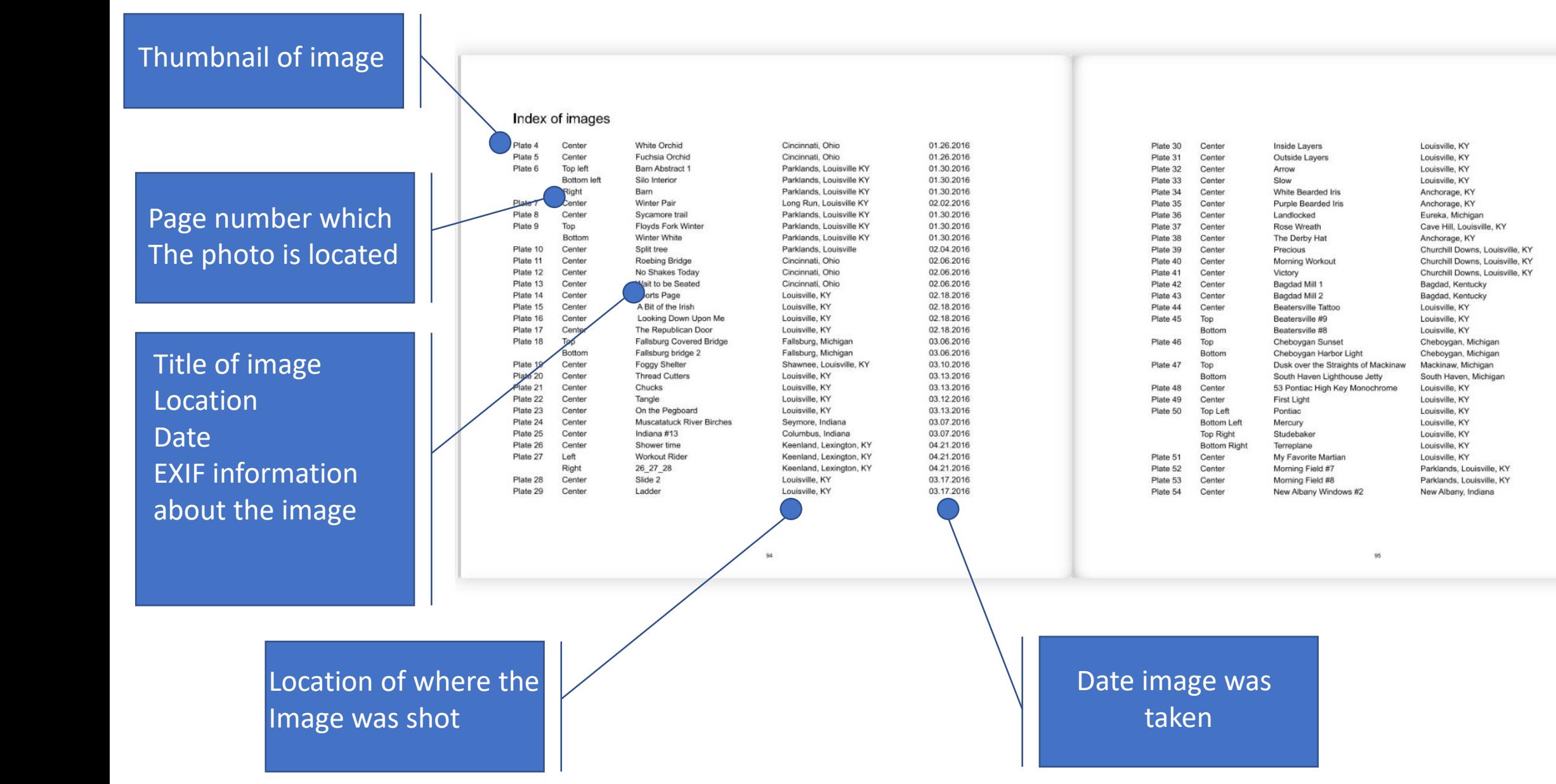

03.17.2016

03.17.2016

03.17.2016

03.17.2016

04.28.2016

04.28.2016

04.28.2016

05.01.2016

05.07.2016

05.04.2016

05.04.2016

05.04.2016

06.31.2016

06.31.2016

06.29.2016

06.29.2016

06.29.2016

06.29.2016

06.29.2016

06.28.2016

06.26.2016

08.05.2016

08.05.2016

08.05.2016

08.05.2016

08.05.2016

08.05.2016

08.05.2016

09.18.2016

09.18.2016

09.25.2016

If you sell your books online either through Amazon distribution or the Publisher or any other means make sure you take care of a few items.

If you used a map make sure you adhere to the copyright provisions outlined by the company. This usually means citation or a footnote requirements i.e. Google map use requirements.

If you use any other image than yours you have permission or note if it was copyright free use

Make sure you fill out the copyright information for your book so your book is protected

You can not distribute your books to stores without a ISBN companies like Blurb will supply one for you without charge.

Wait for the discount deals sometimes they can be high as 70% if you catch it right!

Spell Check, Spell Check, Read for Grammar, Re-Read before buying because once you press the buy book button if there is an error it's your error! Additionally, if you wrote a lot have someone other than yourself act as an editor because you will miss many small mistakes.

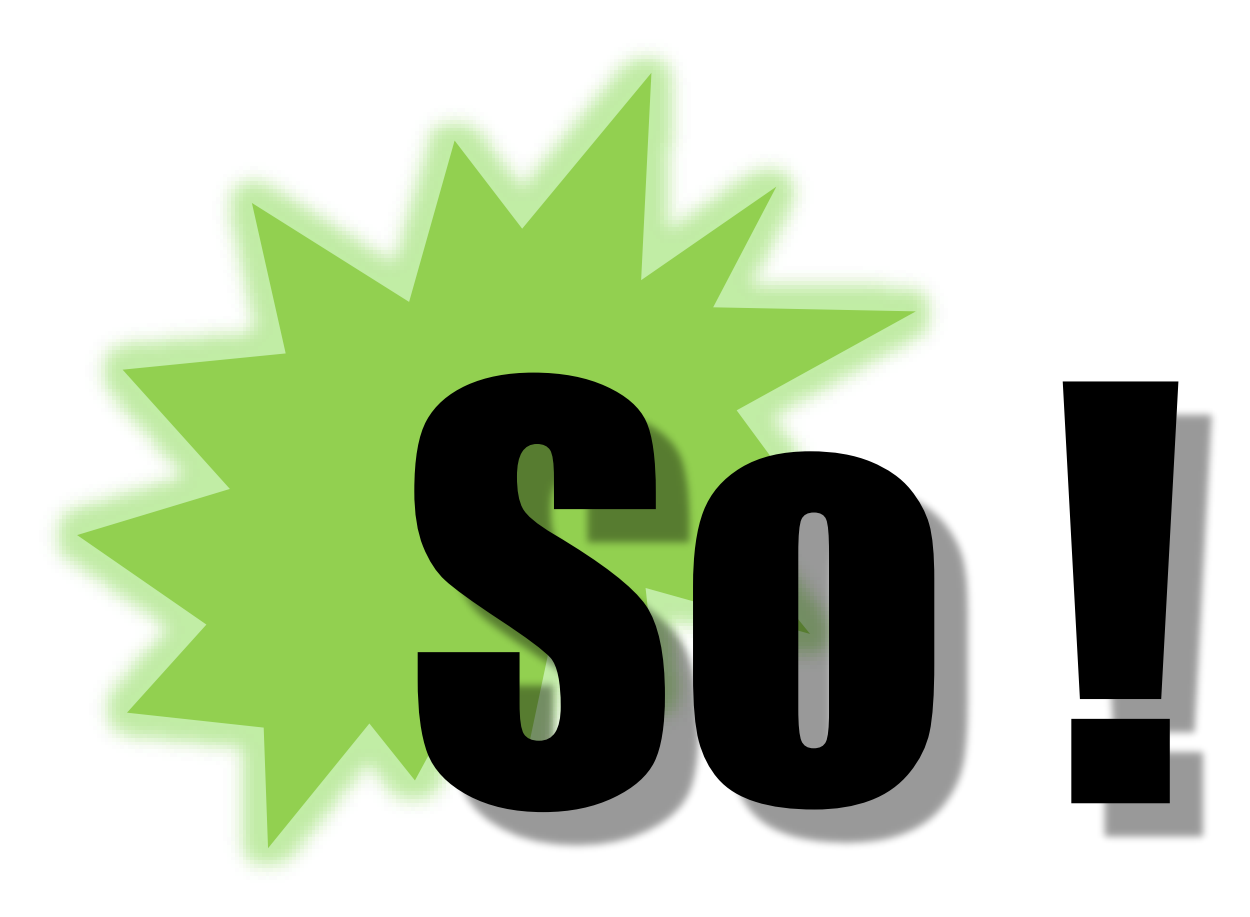

## Why make a book?

It's something to do with all those images you've been shooting

It's a gift

A book to clutter your coffee table

Documentation of a trip or an event

### To win a prize at LPS for making a cool book!

## Thank you!